# L SD(SDカード)

# **各部の名称とはたらき**

# **タッチパネル部について**

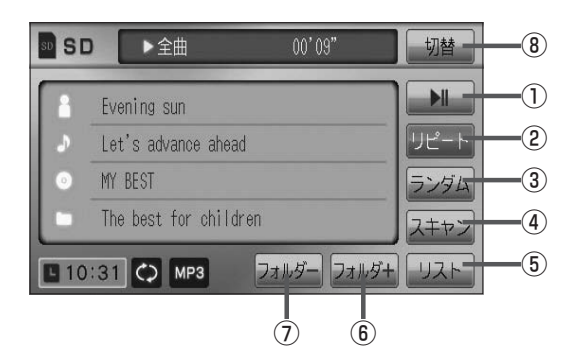

#### 1 ■ ボタン(再生/一時停止) 再生中にタッチすると音声が一時的に止まり、

もう一度タッチすると再び再生が始まります。  $F - 4$ 

### ② リピート ボタン 現在再生中の曲を繰り返し再生します。

**PF G-30** 

#### ③ ランダム ボタン

曲を順序不同で再生します。 zG–30

#### ④ スキャン ボタン

曲の頭(イントロ)を約10秒間再生します。 **PF G-30** 

⑤ リスト ボタン リストを表示させて選曲することができます。  $F = L - 4$ 

#### ⑥ フォルダ+ ボタン 次のフォルダに進みます。  $F = L - 6$

⑦ フォルダ− ボタン 前のフォルダに戻ります。  $F = 6$ 

#### ⑧ 切替 ボタン 時計表示に切り替わります。 ※時計表示画面で 切替 をタッチすると、 選択中のモード画面に戻ります。  $F - 38$

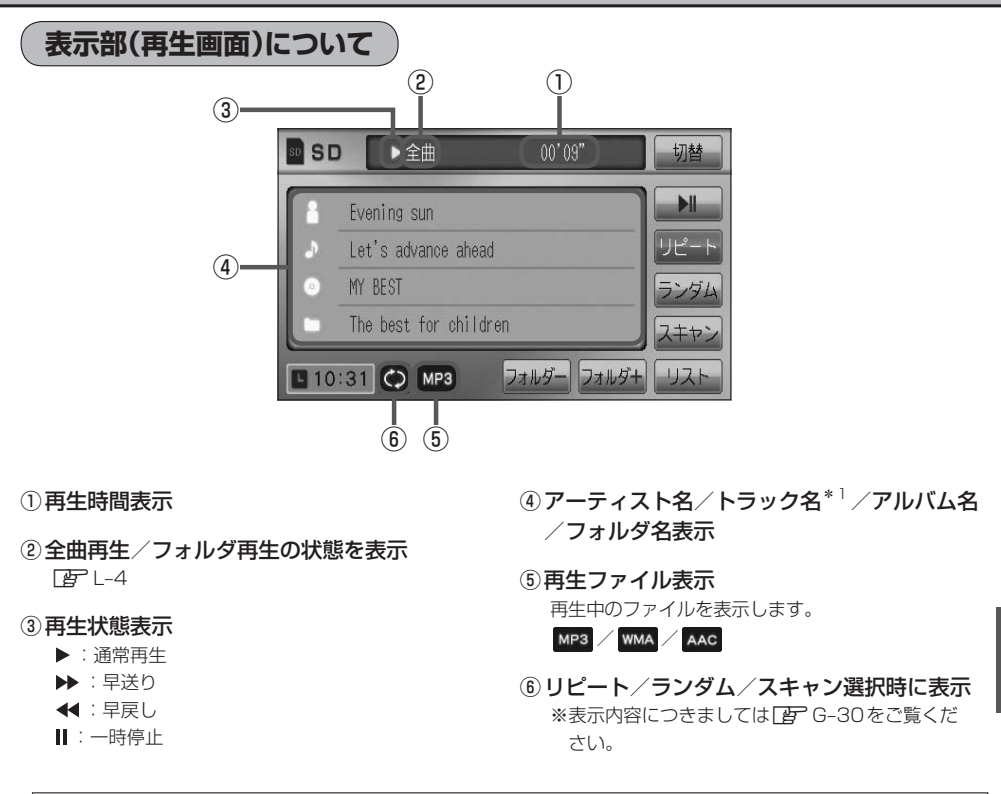

- $\bigodot$  \*1印…トラック名がない場合はファイル名を表示します。
	- ●アーティスト名/トラック名/アルバム名/フォルダ名の表示文字数は全角32(半角64)文字です。
		- ●アルバム名/アーティスト名が記録されていない場合は、"No Title"と表示されます。
		- ●TOP画面のとき、タイトル名が表示しきれない場合タイトル名(アーティスト名/トラック名/アルバム 名/フォルダ名)をタッチしてスクロールさせ、確認することができます。
		- パネル部に配置されているボタンにつきましては「An G-20を参照してください。

# **SDカードを使う(1)**

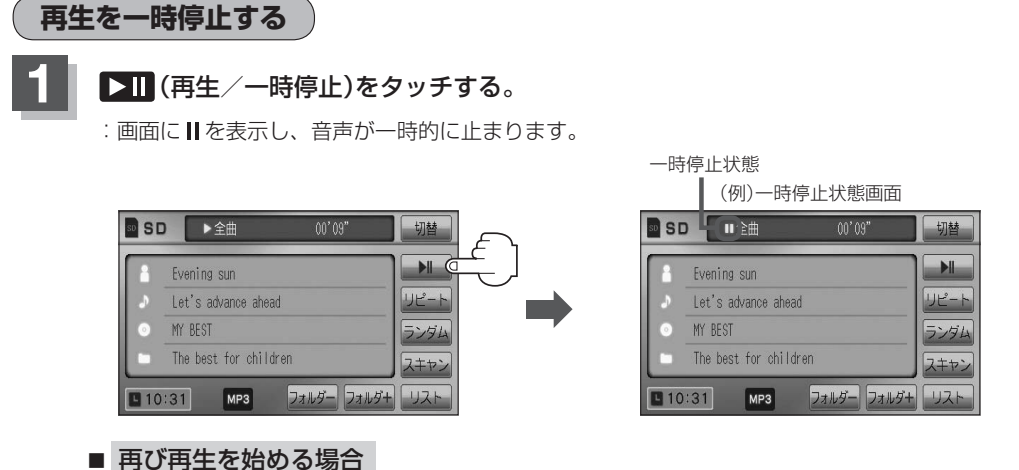

① 一時停止中に ■ (再生/一時停止)をタッチする。

:画面に▶を表示し、再生を止めたつづきから再生を始めます。

**リストより選曲する**

全曲リストまたはフォルダリストより再生させたい曲(トラック)を選択し、再生させることができます。

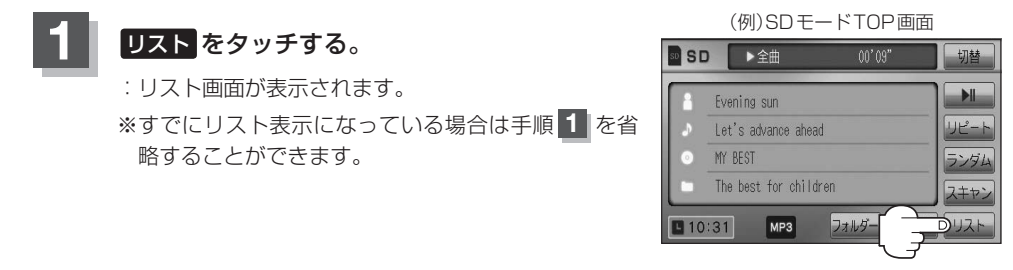

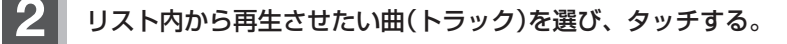

#### ■ 全曲リストから選ぶ場合

- ① 全曲リスト をタッチする。
	- :SDカード内の全ての曲(トラック)が表示され、 最初の曲が再生されます。
	- ※すでに全曲リスト表示になっている場合は、手 順①を省略することができます。

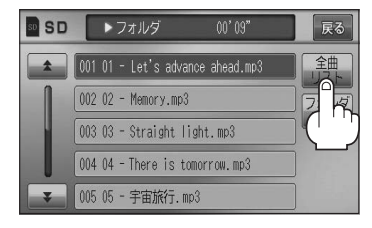

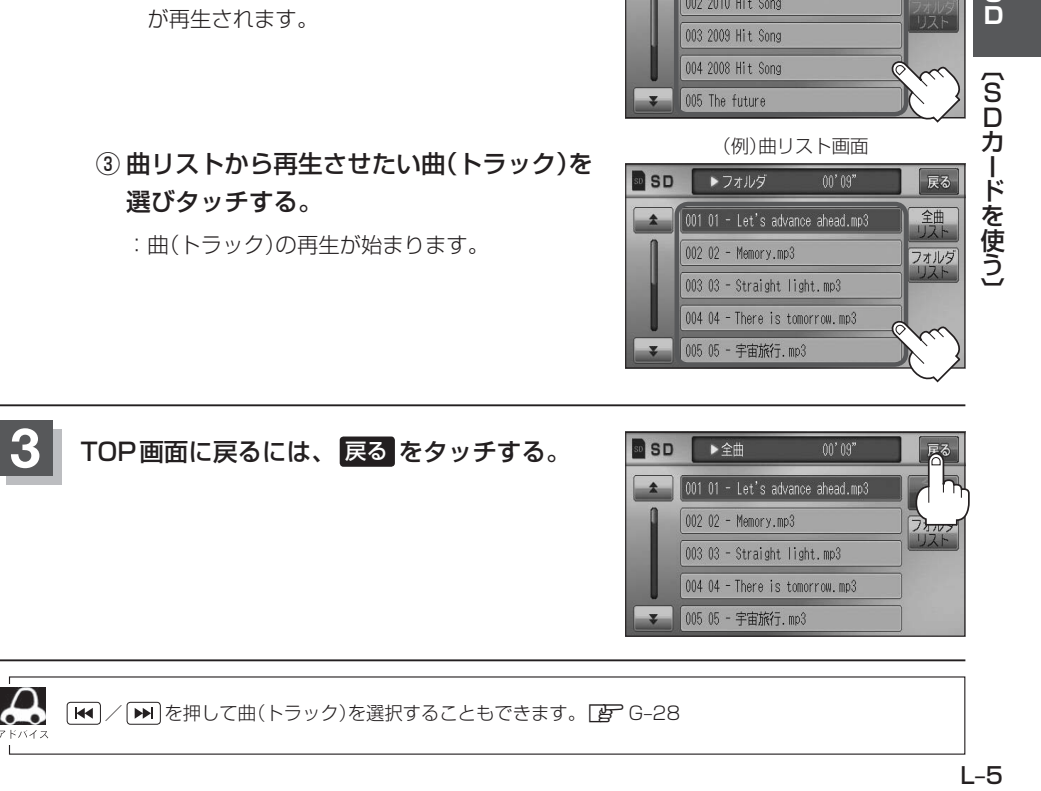

**B**SD

 $\uparrow$ 

● フォルダ

001 01 - Let's advance ahead.mp3  $00202 - Memory.mp3$ 

② 再生させたい曲(トラック)を選び タッチする。 :曲(トラック)の再生が始まります。

#### ■ フォルダリストから選ぶ場合 ① フォルダリスト をタッチする。

- :フォルダリストが表示されます。 ※すでにフォルダリスト表示になっている場合 は、手順①を省略することができます。
- ② フォルダリストから再生させたいフォルダ を選びタッチする。
	- :フォルダ内の曲リストが表示され、最初の曲 が再生されます。
- ③ 曲リストから再生させたい曲(トラック)を 選びタッチする。

:曲(トラック)の再生が始まります。

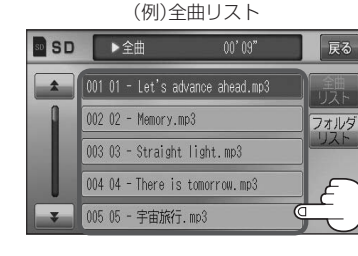

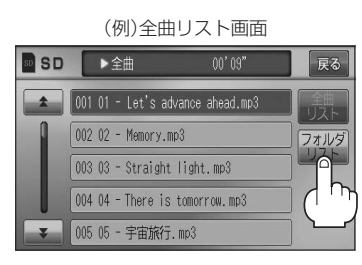

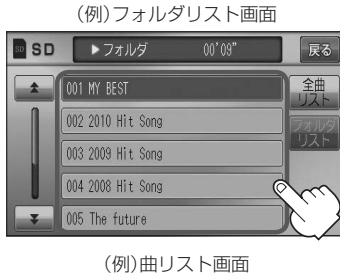

 $00'09"$ 

戻る 全曲

# **SDカードを使う(2)**

### **好きなフォルダを選ぶ**

SDカードの中から聞きたいフォルダを選ぶことができます。

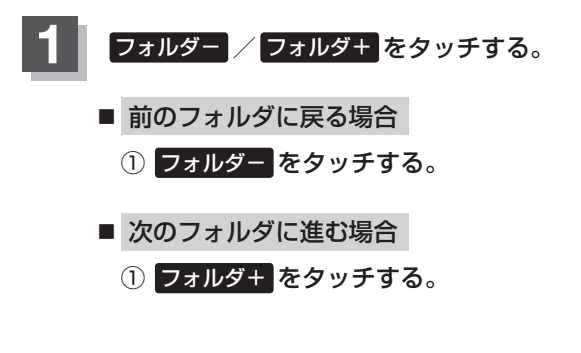

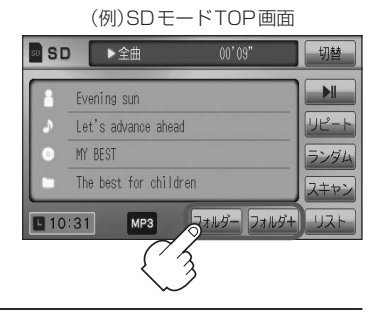

# M **VTR AUX**

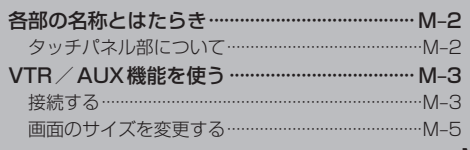

# **各部の名称とはたらき**

# **タッチパネル部について**

※操作ボタンは画面をタッチしたときに表示されます。

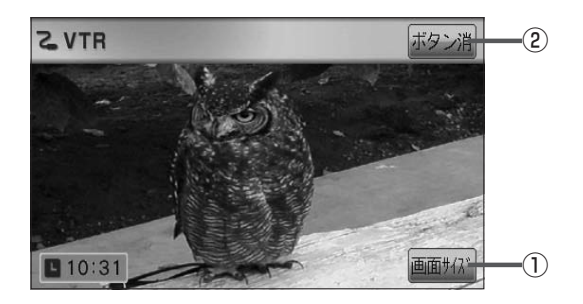

① 画面サイズ ボタン

画面サイズ(ノーマル/フル/ワイド/シネマ)を選 択することができます。  $F$ M-5

② ボタン消 ボタン 表示しているボタンを消し、映像を全画面表示します。  $F$ M-4

# **VTR/AUX機能を使う(1)**

※接続の前に、接続する機器の電源を切り、車のエンジンスイッチを0(OFF)にして、 本機の電源を切ってください。

本機に別売のVTRコードまたはAUX接続コードを使用して市販のVTR機器やポータブルオーディ オ機器などの外部入力装置を利用した映像や音声を本機に出力することができます。

※出力するには、別売の下記コードをお買い求めください。

VTR機器などの映像は安全上の配慮から車を完全に停止した場合のみご覧になることが できます。(走行中は音声のみになります。)

**1** 機器を接続する。

**接続する**

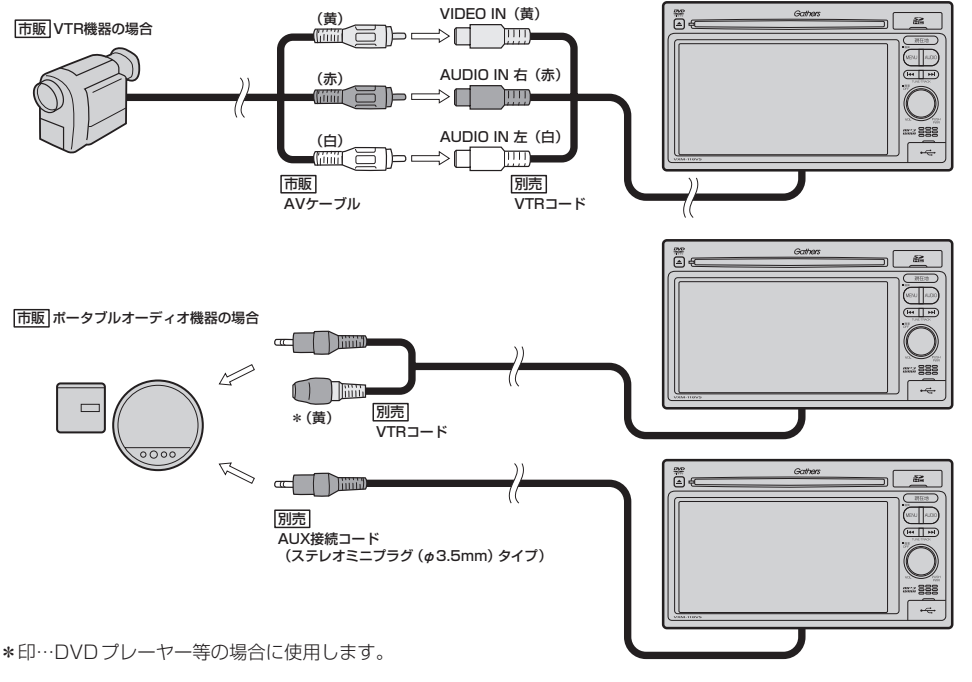

M–3**VTR/AUX**〔VTR/AUX機器を使う〕〔各部の名称とはたらき〕 (各部の名称とはたらき) >FE\<コx 【VTR/AUX機器を使う】

# **VTR/AUX機能を使う(2)**

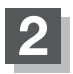

#### **2** 本機と使用する機器の電源を入れる。

※車のエンジンスイッチⅡ(ON)状態

### **3** VTR機器やポータブルオーディオ機器を操作する。

※操作のしかたはそれぞれの機器に付属の説明書をご覧ください。

本機の電源をOFF([F G-26)、または、エンジンスイッチ0(OFF)にする場合は、接続される機器の電 (八注意) 源も一緒にOFFしてください。

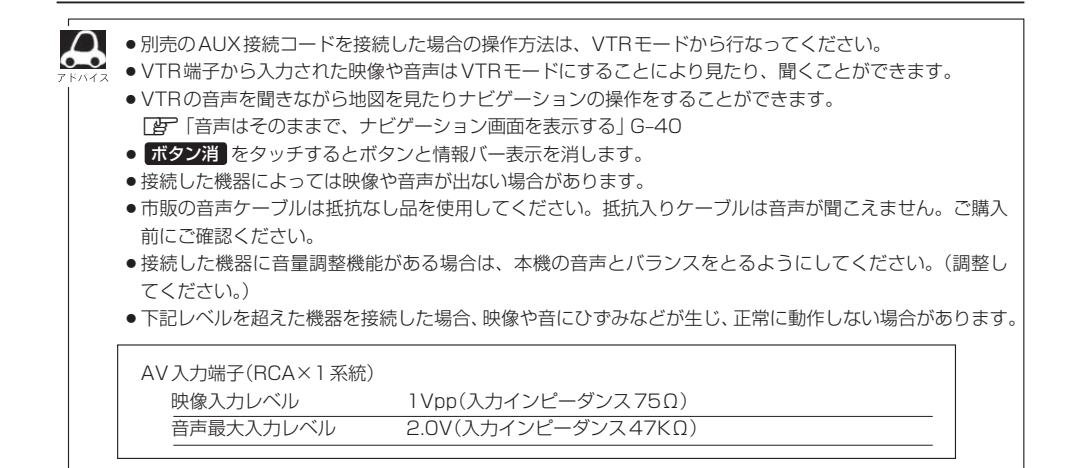

### **画面のサイズを変更する**

別売のVTRコードを接続してVTRモードにしている場合、画面のサイズ(ノーマル/フル/ワイド /シネマ)を選択することができます。

「P 「別売品(システムアップ)について | P–57

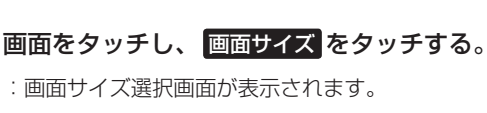

**1**

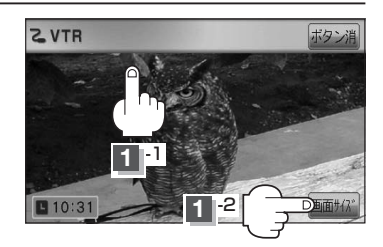

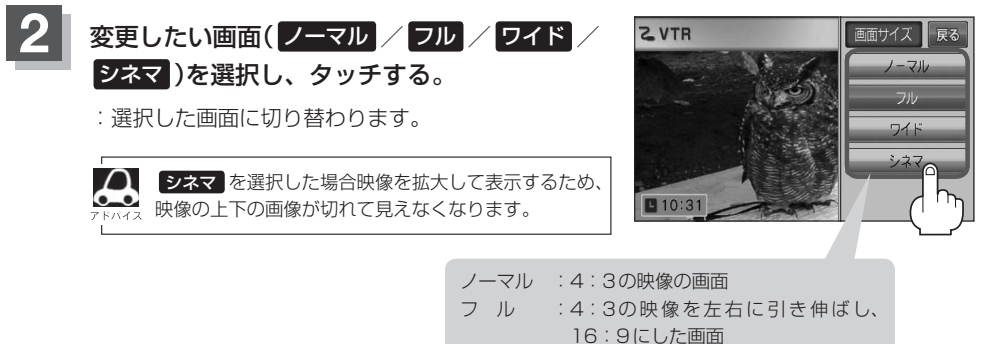

ワイド :"フル"の違和感を少なくした画面 シネマ : 4:3の映像をそのまま拡大した画面

# N USB / iPod

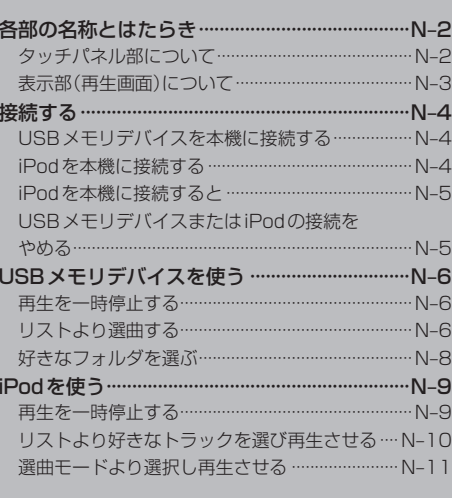

# **各部の名称とはたらき**

**タッチパネル部について**

#### **GUSB** ▶ 全曲  $00'09"$ 切替 ⑩  $\Omega$  $H$ Evening sun ② リピート 01 - Let's advance ahead U. ③ MY BEST ランダム r. MY BEST  $\widehat{A}$ スキャン ⑤ フォルダー フォルダー リスト  $10:31$  C) MP3 ⑥ ⑦

(例)USBモード TOP画面 (例)iPodモード TOP画面

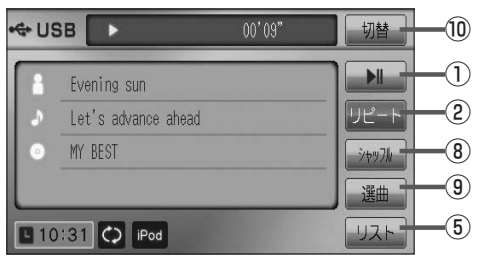

- ⑥ フォルダ− ボタン 前のフォルダに戻ります。
- ⑦ フォルダ+ ボタン 次のフォルダに進みます。
- ⑧ シャッフル ボタン シャッフル再生をすることができます。 **PF G-30**
- ⑨ 選曲 ボタン iPodのミュージックリストから再生したい曲を絞り 込んで再生することができます。 zN–11
- ⑩ 切替 ボタン 時計表示に切り替わります。 ※時計表示画面で 切替 をタッチすると、 選択中のモード画面に戻ります。 zG–38
- 1 ボタン(再生/一時停止) 再生中にタッチすると音声が一時的に止まり、 もう一度タッチすると再び再生が始まります。  $E$  N–6
- ② リピート ボタン

現在再生中の曲を繰り返し再生します。  $F - 30$ 

③ ランダム ボタン

曲を順序不同で再生します。  $F - 30$ 

④ スキャン ボタン

曲の頭(イントロ)を約10秒間再生します。  $F - 30$ 

⑤ リスト ボタン

リストを表示させて選曲することができます。 zN–6

パネル部に配置されているボタンにつきましてはLg G-20を参照してください。

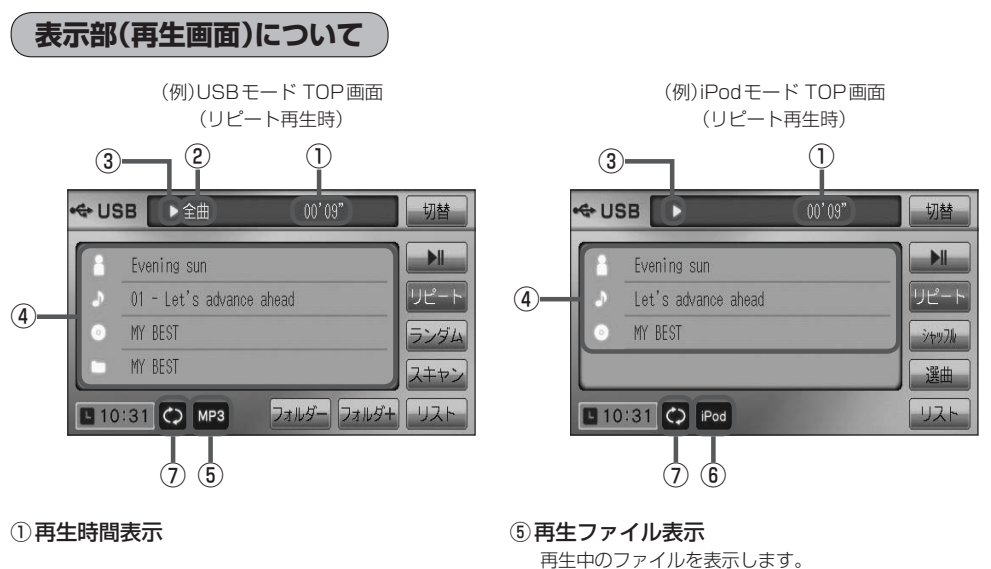

- ②全曲再生/フォルダ再生の状態を表示
- ③再生状態表示
	- :通常再生
	- ▶ : 早送り
	- :早戻し
	- :一時停止
- (4) タイトル名表示

アーティスト名/トラック名/アルバム名/フォルダ名\*1 アーティスト名/トラック名/アルバム名\*2

- ⑥iPodを接続している場合に表示
- ⑦再生モード表示

 $MP3$  WMA  $AB$ 

リピート/ランダム/スキャン\*1 ※表示内容につきましては「AP G-30をご覧ください。 リピート/トラックシャッフル/アルバムシャッフル\*2 ※表示内容につきましては「AP G-30をご覧ください。

- $\Omega$ ●アーティスト名/トラック名/アルバム名/フォルダ名の表示文字数は全角32(半角64)文字です。 ൟ (本機は漢字・ひらがな・カタカナ対応しています。) ●アーティスト名/アルバム名が記録されていない場合は、"No Title"と表示されます。
	- ●トラック名がない場合はファイル名を表示します。\*1
	- ●TOP画面のとき、タイトル名が表示しきれない場合タイトル名(アーティスト名/トラック名/アルバム 名/フォルダ名)をタッチしてスクロールさせ、つづきを確認することができます。 ※タイトル順が一巡します。またスクロール中にタッチするとスクロールを止めます。
	- ●iPod本体で表示される〜(半角波形表示)は、本機ではー(ハイフン表示)となります。
- \*1印…USBモードの場合
- \*2印…iPodモードの場合

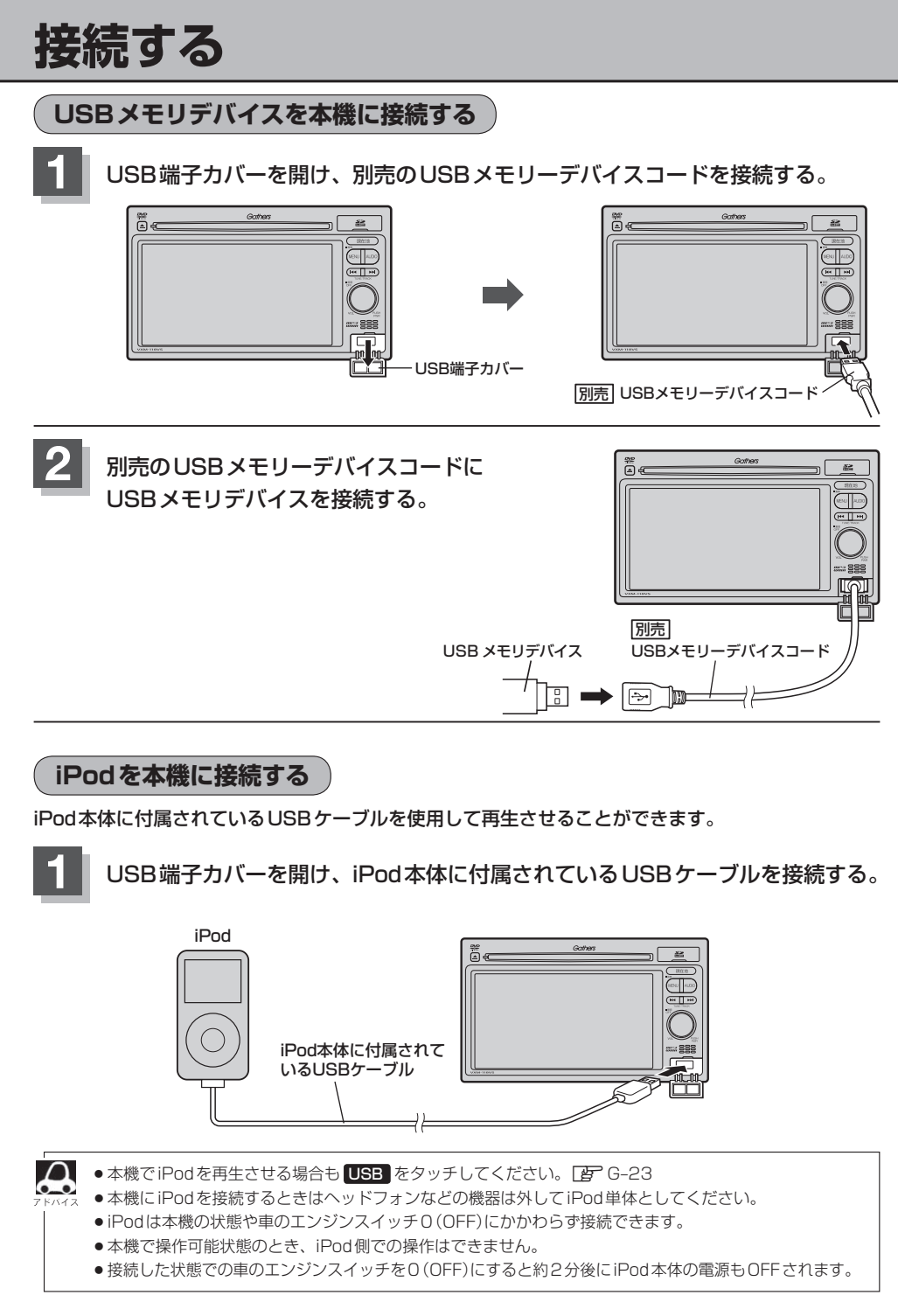

### **iPodを本機に接続すると**

- ●iPodに収録されたデータが本機に表示され、タッチパネルを使用して操作することができます。
- ●本機の電源ON状態でiPod接続中は充電ができるのでバッテリー消費の心配は不要です。
- ●接続中はiPod本体を操作しないでください。
- ●iPodが正しく動作しないときは、iPodを外してiPodをリセットしてから再度接続してください。

### **USBメモリデバイスまたはiPodの接続をやめる**

### **1** (VOL/PUSH PWR)を押す。

:画面に"OFF"と表示されオーディオモードを終了します。 ※もう一度押すとオーディオモードをONします。

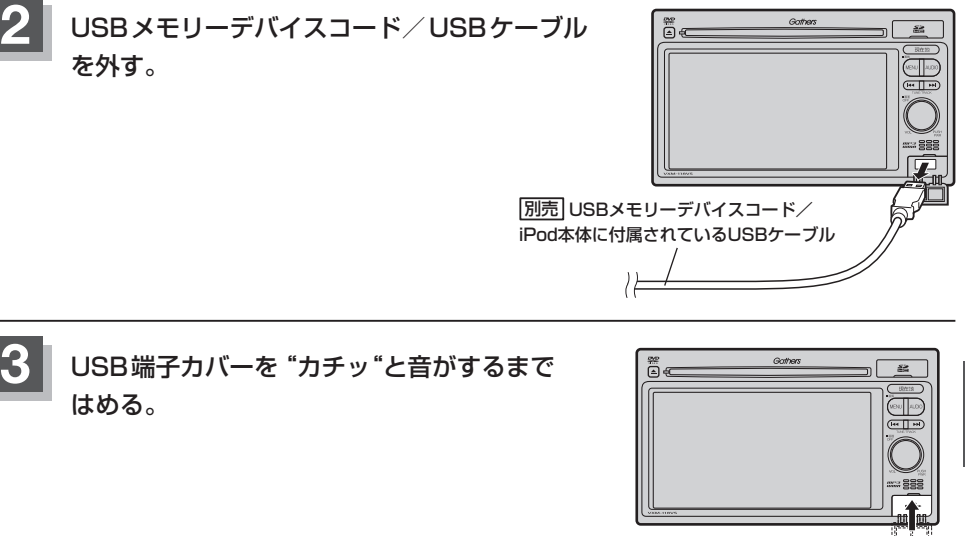

- $\boldsymbol{\Delta}$ ● USBメモリデバイスを外し、再度接続して再生を始めると、前に再生していたつづきから再生を始めます。 ※USBメモリデバイス認識中(再生中)に外した場合は、最初の曲の頭から再生することがあります。
	- ●音楽再生中にUSBメモリデバイスを外すと、データがこわれたりUSBメモリデバイスが破損する恐れが あります。必ずUSBモードを終了(OFF)にして外してください。

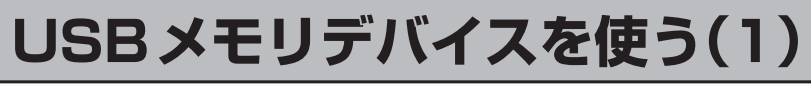

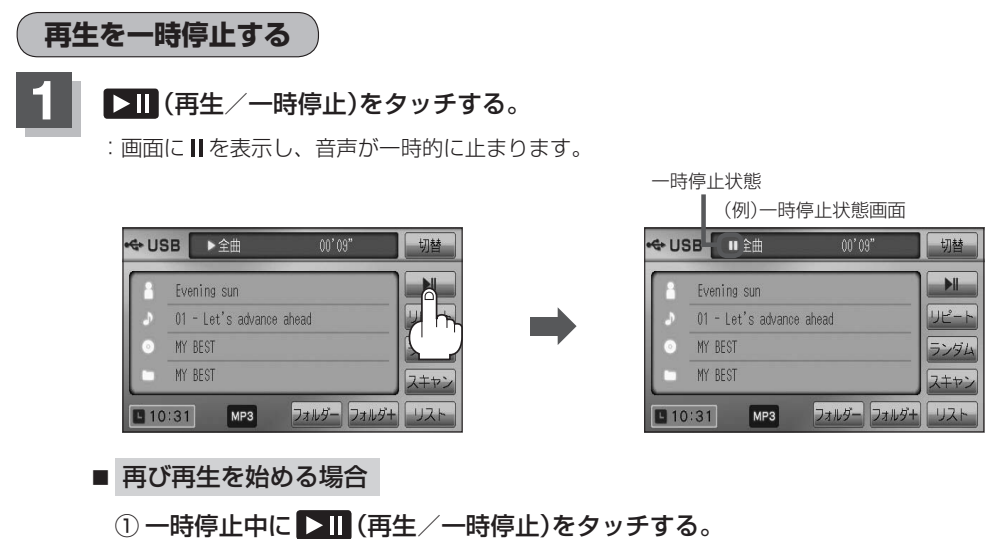

:画面に▶を表示し、再生を止めたつづきから再生を始めます。

**リストより選曲する**

全曲リストまたはフォルダリストより再生させたい曲(トラック)を選択し、再生させることができます。

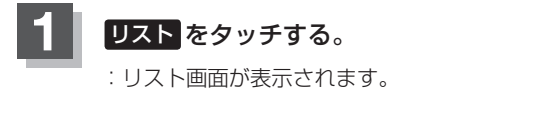

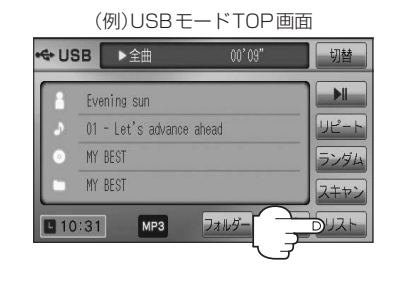

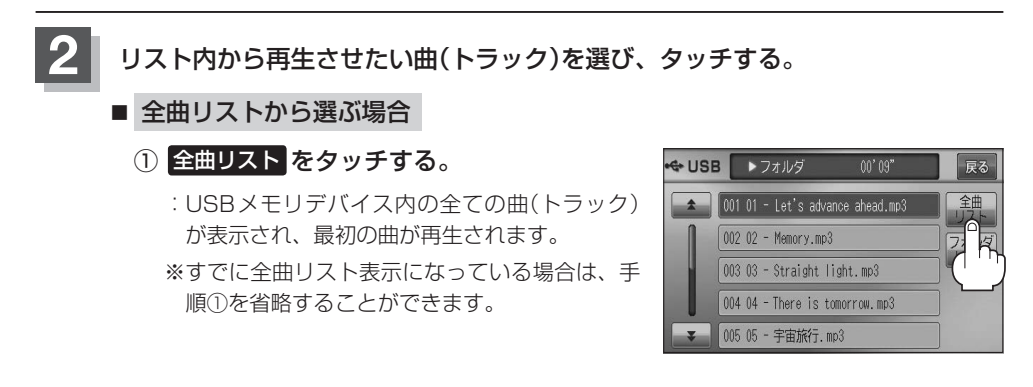

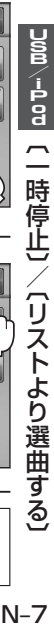

戻る

フォルタ

 $00202 - Memory.mp3$ フォルダ 003 03 - Straight light.mp3 004 04 - There is tomorrow.mp3 ▼ 005 05 - 宇宙旅行. mp3 (例)全曲リスト画面 ← USB → 全曲  $00'09''$ 戻る 001 01 - Let's advance ahead.mp3 002 02 - Memory.mp3 フォルダ ※すでにフォルダリスト表示になっている場合 003 03 - Straight light.mp3 004 04 - There is tomorrow.mp3 005 05 - 宇宙旅行. mp3  $\mathbf{x}$ (例)フォルダリスト画面

#### ← USB A  $00'03''$ 戻る 鋪 001 MY BEST 002 2010 Hit Song 003 2009 Hit Song 004 2008 Hit Song 005 The future

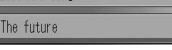

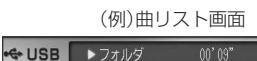

001 01 - Let's advance ahead.mp3  $00202 - Memory.mp3$ 

003 03 - Straight light.mp3 004 04 - There is tomorrow.mp3 005 05 - 宇宙旅行. mp3

 $\uparrow$ 

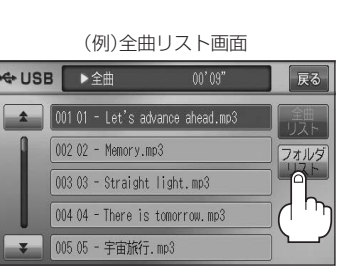

### $00'09''$ ▶ 全曲 ← USB 戻る  $\rightarrow$ 001 01 - Let's advance ahead.mp3

② フォルダリストから再生させたいフォルダ を選びタッチする。

は、手順①を省略することができます。

- :フォルダ内の曲リストが表示され、最初の曲 が再生されます。
- ③ 曲リストから再生させたい曲(トラック)を 選びタッチする。

:曲(トラック)の再生が始まります。

**3** TOP画面に戻るには、 戻る をタッチする。

**[** $H$  /  $W$  を押して曲(トラック)を選択することもできます。ご

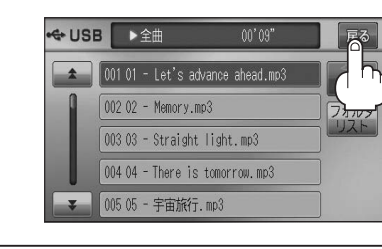

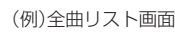

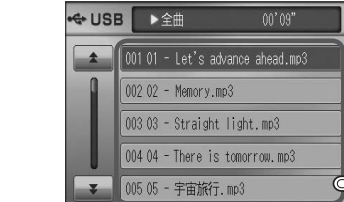

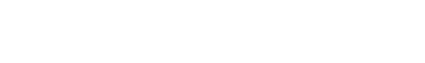

■ フォルダリストから選ぶ場合 ① フォルダリスト をタッチする。 :フォルダリストが表示されます。

② 再生させたい曲(トラック)を選び

:曲(トラック)の再生が始まります。

タッチする。

# **USBメモリデバイスを使う(2)**

### **好きなフォルダを選ぶ**

USBメモリデバイスの中から聞きたいフォルダを選ぶことができます。

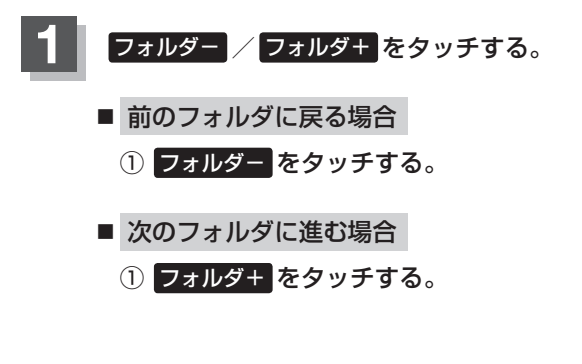

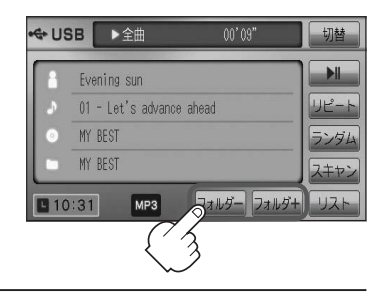

# **iPodを使う(1)**

**再生を一時停止する**

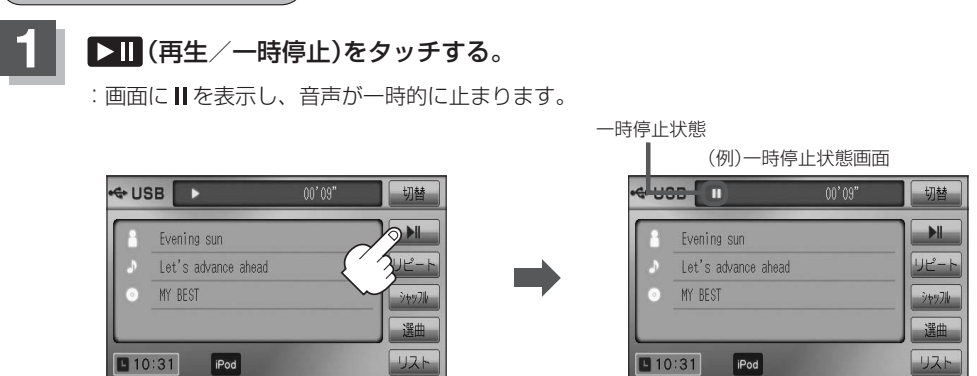

- 再び再生を始める場合
	- ① 一時停止中に ▶ | (再生/一時停止)をタッチする。

: 画面に▶を表示し、再生を止めたつづきから再生を始めます。

# **iPodを使う(2)**

# **リストより好きなトラックを選び再生させる**

選曲モード(FFN-11)で選択したボタン(全曲/アルバム/アーティスト/ポッドキャスト/ジャンル/ プレイリスト/作曲者)のトラックをリストより選択再生させることができます。

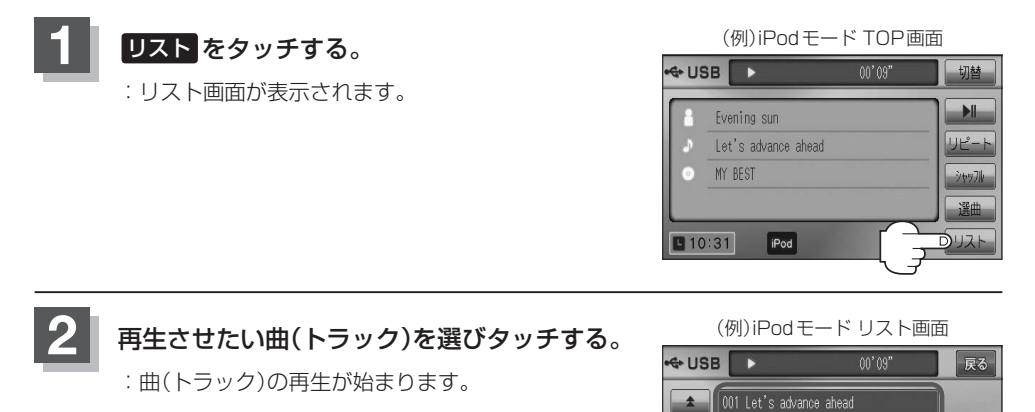

002 Memory 003 Straight light 004 There is tomorrow

005 宇宙旅行  $h_{\rm{B}}$ **3** TOP画面に戻るには、 戻る をタッチする。  $00'09''$ ← USB  $\uparrow$ 001 Let's advance ahead 002 Memory 003 Straight light 004 There is tomorrow 005 宇宙旅行

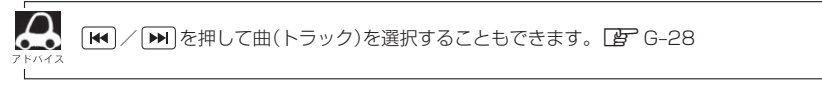

# **選曲モードより選択し再生させる**

再生させたい曲を絞り込んで検索することができます。

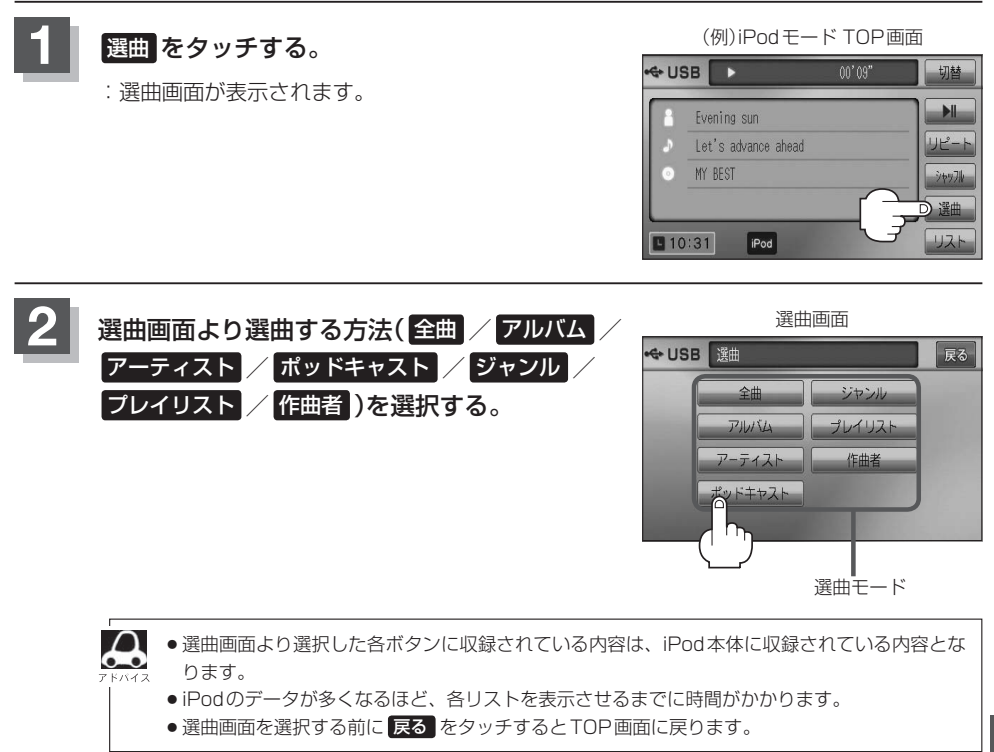

#### ■ 全曲 をタッチした場合

全曲のトラックリストが表示されます。

#### ① 再生させたいトラックをタッチする。

:選択した曲(トラック)を再生します。

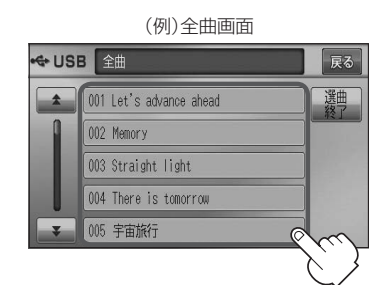

# **iPodを使う(3)**

### ■ アルバム をタッチした場合

:アルバムリスト画面が表示されます。

- ① 再生させたいアルバムをタッチする。
	- :選択したアルバムに収録されているト ラックリストが表示されます。

 $\leftarrow$ LISR  $\sqrt{71}$ 巨る 選曲 すべて 001 MY REST 002 The future 003 Mercury 004 The Venus  $\circ$ すべて をタッチするとiPod内

全曲のトラックリストが表示されます。

#### ■ アーティスト をタッチした場合

:アーティストリスト画面が表示されます。

- ① 再生させたいアーティストをタッチする。
	- :選択したアーティストのアルバムが 表示されます。

(例)アーティストリスト画面

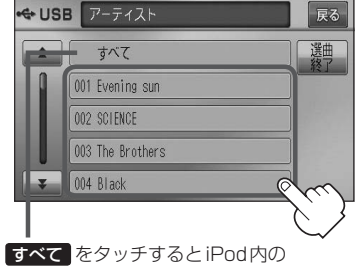

全アルバムが表示されます。「写手順②へ

③ 再生させたいトラックをタッチする。

:選択した曲(トラック)を再生します。

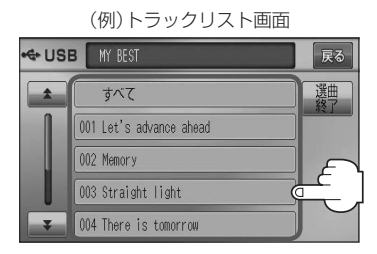

#### ② 再生させたいトラックをタッチする。

:選択した曲(トラック)を再生します。

(例)アルバムリスト画面 (例)トラックリスト画面

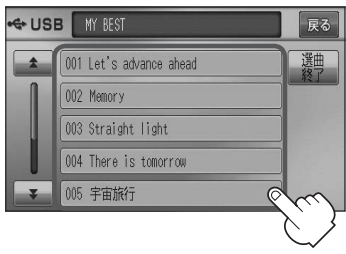

#### ② 再生させたいアルバムをタッチする。

:選択したアルバムに収録されているト ラックリストが表示されます。

(例)アルバムリスト画面

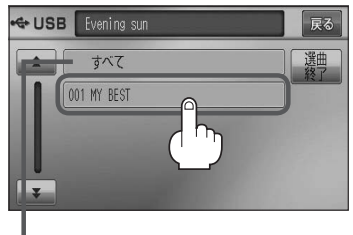

すべて をタッチするとiPod内全曲のト ラックリストが表示されます。

手順①で再生させたいアーティストをタッ チして手順②で すべて をタッチした場合 は選択したアーティストの全曲のトラック リストが表示されます。

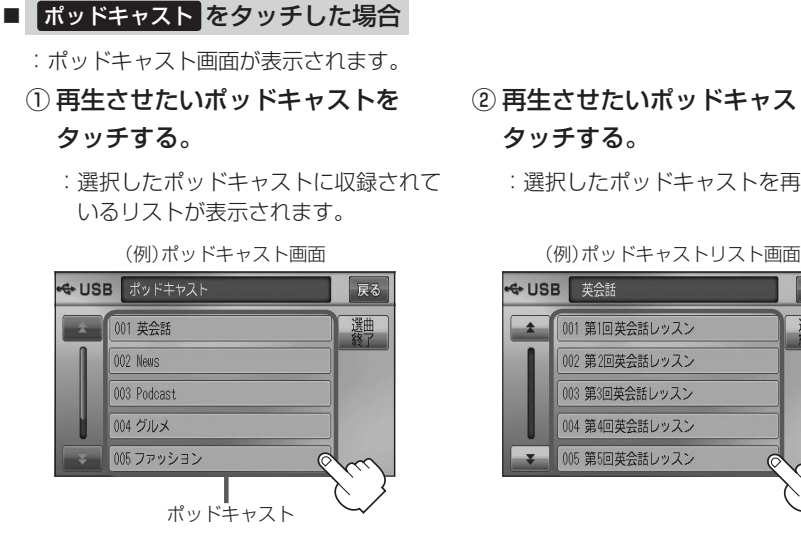

### ■ ジャンル をタッチした場合

:ジャンルリスト画面が表示されます。

- ① 再生させたいジャンル(iPodに 収録されているジャンル名)を タッチする。
	- :選択したジャンルに該当する アーティストが表示されます。

(例)ジャンルリスト画面

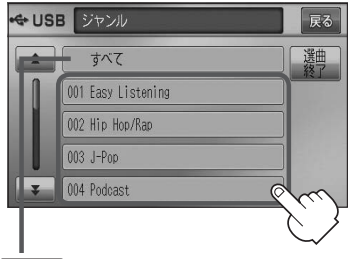

すべて をタッチするとiPod内の全アーティ ストが表示されます。さらに すべて をタッ チするとiPod内の全アルバムが表示されます。 さらに すべて をタッチするとiPod内の全曲 のトラックリストが表示されます。 ■

② 再生させたいポッドキャストを タッチする。

:選択したポッドキャストを再生します。

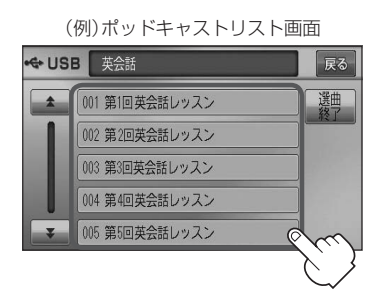

### ② 再生させたいアーティストを タッチする。

:選択したアーティストのアルバムが 表示されます。

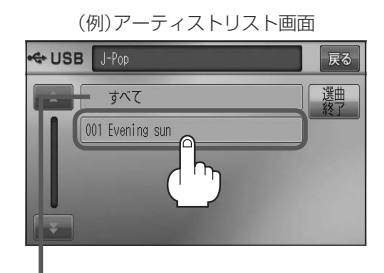

すべて をタッチすると手順①で選択した ジャンルに該当する全アルバムが表示されま す。さらに すべて をタッチすると該当する 全曲のトラックリストが表示されます。 ■■三手順④へ

# **iPodを使う(4)**

### ③ 再生させたいアルバムをタッチする。

:選択したアルバムに収録されているト ラックリストが表示されます。

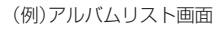

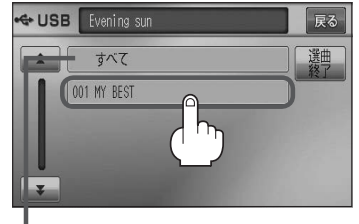

すべて をタッチすると手順②で選択した アーティストのトラックリストが表示されま す。【写手順④へ

(4) 再生させたいトラックをタッチする。

:選択した曲(トラック)を再生します。

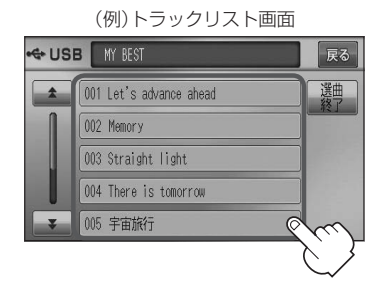

ジャンルリスト画面に表示されるボタンの数(表示)はiPod本体に収録されている内容となりま す。(iPodの内容によってボタンが増えることも減ることもあります。)

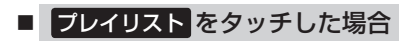

- :プレイリスト画面が表示されます。
- ① 再生させたいプレイリストをタッチする。 ② 再生させたいトラックをタッチする。
	- :選択したプレイリストに収録されてい るトラックリストが表示されます。

(例)プレイリスト画面

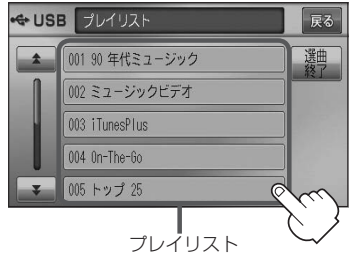

:選択した曲(トラック)を再生します。

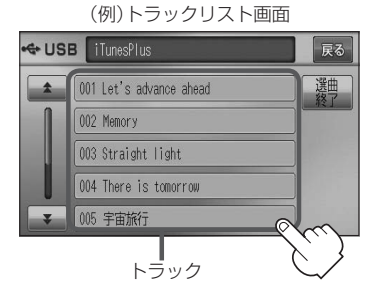

### ■ 作曲者 をタッチした場合

- :作曲者リスト画面が表示されます。
- ① 再生させたい作曲者をタッチする。
	- :選択した作曲者のアルバムが表示され ます。

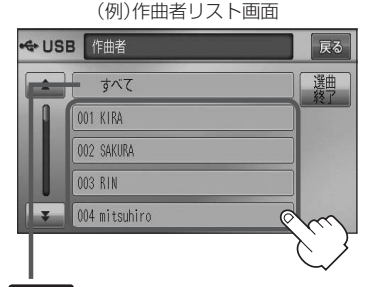

すべて をタッチするとiPod内の全アルバム が表示されます。さらに すべて をタッチす るとiPod内の全曲トラックリストが表示され ます。【写手順③へ

- ② 再生させたいアルバムをタッチする。
	- :選択したアルバムに収録されている トラックリストが表示されます。

(例)アルバムリスト画面

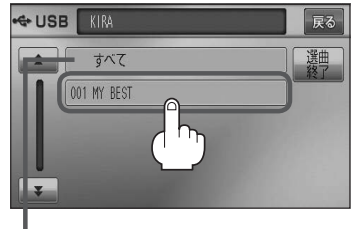

すべて をタッチすると手順①で選択した作 曲者に該当する全曲のトラックリストが表示 されます。■子手順③へ

#### ③ 再生させたいトラックをタッチする。

:選択した曲(トラック)を再生します。

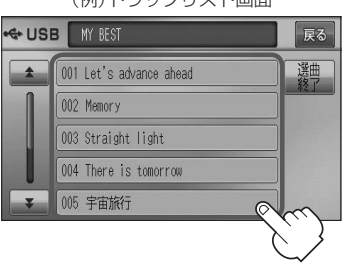

(例)トラックリスト画面

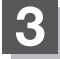

### **3** 設定を終えるには、 戻る または 選曲終了 をタッチする。

: 戻る をタッチすると1つ前の画面に戻り、選曲終了 をタッチするとTOP画面に戻ります。

# $\mathbf 0$ ハンズフリー

**VXM-118VS** 

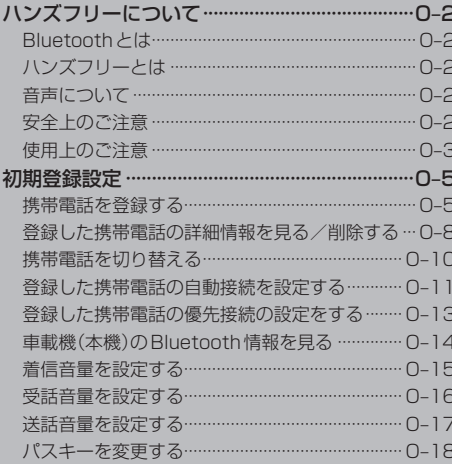

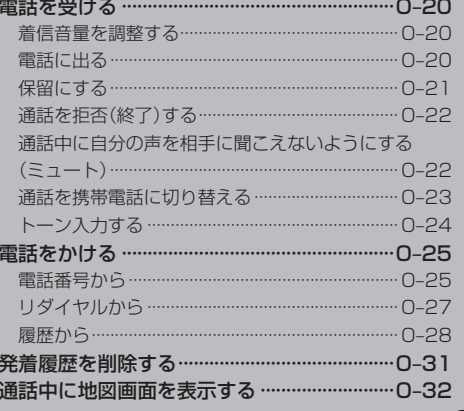

# **ハンズフリーについて(1)**

Bluetooth対応の携帯電話をお持ちの場合に、本機のハンズフリー機能を使用することができ ます。

### **Bluetoothとは**

- ●携帯雷話と本機をケーブルを使わずに接続し、音声やデータのやりとりをすることができる無線通 信技術のことです。
- ハンズフリーのBluetooth機能を利用するには、初期登録をする必要があります。 z「初期登録設定」O–5 初期登録後、自動接続"する"の場合は車のエンジンスイッチをⅠ(ACC)またはⅡ(ON)にして本 機に電源が入ると自動的にBluetooth接続となります。

 $\cap$ 本機にて電話のやりとりをすると通常より携帯電話の電池が早く消耗します。

# **@Bluetooth®**

BluetoothおよびBluetoothロゴは、米国Bluetooth SIG. Incの登録商標です。

# **ハンズフリーとは**

携帯電話を操作することなく画面をタッチすることで 「電話を受ける」「電話をかける」などの電話機能が使 用できます。これがハンズフリー機能です。

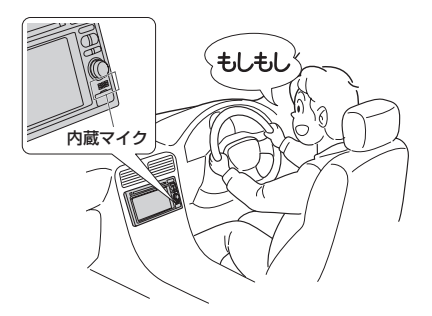

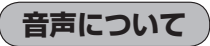

発信後および着信後は、本機に内蔵のマイクおよび 車両のスピーカーを通して通話できます。

### **安全上のご注意**

● 安全のため、自動車運転中の携帯電話のご使用はおやめください。法律で禁止されています。 (八警告)

- ●運転中は電話をかけないでください。また、運転中にかかってきたときは、あわてずに安全な場 所に停車してから受けてください。どうしても通話しなければいけないときは、"ハンズフリー機 能"を使用して「かけなおす」ことを伝え、安全な場所に停車してかけなおしてください。
	- ●雷話(本機)を使用するために、禁止された場所や周りに迷惑のかかる場所で駐・停車などをしな いでください。

### **使用上のご注意**

- ハンズフリーを使用するときの通話料は、お客様のご負担になります。
- ●スピード違反取り締まり用レーダーの逆探知機(レーダー探知機)を搭載していると、スピーカーか ら雑音が出ることがあります。
- ●割込通話(キャッチホン)や三者通話を契約しているときは、電話機本体で割込通話(キャッチホン) や三者通話を解除しておいてください。割込通話(キャッチホン)や三者通話機能には対応していま せん。
- ●通話中に"カシャッ"という音が聞こえることがありますが、これはある無線ゾーンで電波が弱く なったときに、隣の無線ゾーンへ切り替わるために発生する音で、異常ではありません。
- ●通話時は通話相手と交互にお話しください。通話相手と同時に話した場合、こちらの音声が相手に、 相手の音声がこちらに聞こえにくくなることがあります。(故障ではありません)
- ●車のエンジンスイッチを入れた直後やディスクを入れた直後は、電話の着信を受けることができま せん。
- ●次のような場合は、通話相手側にこちらの音声が聞こえにくくなることがあります。 ・悪路走行時 ・高速走行時 ・窓を開けているとき ・エアコンのファンの音が大きいとき
- ●本機はすべてのBluetooth機器とのワイヤレス接続を保証するものではありません。
- ●接続するBluetooth対応携帯電話はBluetooth SIGの定めるBluetooth標準規格に適合し、認証 を取得している必要があります。接続するBluetooth対応携帯電話が上記Bluetooth標準規格に 適合していても、相手機器の特性や仕様によっては接続できない、表示/動作が異なる、などの現 象が発生する場合があります。
- 携帯電話にはご利用になれない機種があります。適合携帯電話機種につきましては、下記アドレス をご確認ください。

http://www.honda.co.jp/navi/support/handsfreelist/

- ●ソフト更新対応の携帯電話をお使いの場合は、ソフトウェアを最新にアップデートしてご利用くだ さい。詳しくは携帯電話会社のホームページでご確認ください。
- ●携帯電話と接続した場合は、本機との間に障害物のない場所に携帯電話を置いてください。
- 植込み型心臓ペースメーカーおよび植込み型除細動器を装着されている方は、携帯電話および本機 を使用する場合、心臓ペースメーカーなど装着部から22cm以上離して本機を使用してください。 電波によりそれらの装置・機器に影響を与える恐れがあります。
- 以下の場合は、ハンズフリーは使用できません。 ・通話エリア外に車が移動したとき
	- ・トンネル、地下駐車場、ビルの陰、山間部など、電波が届きにくい場所にいるとき
- Bluetooth通信用の車両側アンテナはナビゲーションに内蔵されていますので、携帯電話を金属に 覆われた場所やナビゲーション本体から離れた場所に置くと音が悪くなったり接続できない場合が あります。
- ●ハンズフリーは本機に内蔵のマイクを使用して通話します。 マイクに近づいたり、意識的にマイクの方向に向いたりせずに、安全に運転できる姿勢で大きな声 でハッキリとお話しください。
- ●デジタル方式のため、声が多少変わって聞こえたり、周囲の音がざわめきのように聞こえたりする ことがあります。
- ●ハンズフリーで通話中に本機の操作を行なった場合、内蔵マイクに直接振動が伝わり、相手に大き な音が伝わる(聞こえる)場合があります。
- ●ハンズフリーで通話中に車両内のスイッチ(ハザード)等を操作した場合、その操作音が通話相手に 聞こえることがあります。
- ●運転席以外からハンズフリー通話を行なった場合、通話の品質が低下することがあります。

ンズフリー

に

ういて

# **ハンズフリーについて(2)**

- ●オーディオ再生中に発信および着信された場合、再生中の音声はMUTE(消音)状態となります。
- ●通話中に車(本機)から離れる(無線通信が不可能な状態になる)と通信は終了(切断)されます。
- ●携帯電話の「ダイヤルロック」「オートロック」「ヤルフモード」「FAXモード」などの機能を解除して からBluetooth接続してください。
- ●ハンズフリー状態で、携帯電話側での発着信操作(着信拒否、転送、保留も含む)はしないでください。 誤作動をする場合があります。
- ●携帯電話にメールが届いても着信音は鳴りません。
- 本機は2.4GHz帯の周波数を使用しますが、他の無線機器も同じ周波数を使っていることがありま す。他の無線機器との電波干渉を防止するため、下記事項に注意してご使用ください。
	- ・本製品の使用周波数帯では、電子レンジなどの産業・科学・医療用機器のほか工場の製造ライン などで使用されている移動体識別用の構内無線局、免許を要しない特定省電力無線局、アマチュ ア無線局など(以下「他の無線局」と略します)が運用されています。
		- 1 本製品を使用する前に、近くで「他の無線局」が運用されていないことを確認してください。
	- 2 万一、本製品から「他の無線局」に対して有害な電波干渉の事例が発生した場合には、電波の 発射を停止した上、お買い上げの販売店へご相談ください。
	- 3 その他、本製品から「他の無線局」に対して有害な電波干渉の事例が発生した場合など何かお 困りのことが起きたときは、お買い上げの販売店へご相談ください。
- ●本機は、電波法に基づく技術基準適合証明を受けていますので、無線局の免許は不要です。ただし、 本機に以下の行為を行なうと法律で罰せられることがあります。
	- ・分解や改造をする ・ユニット本体に貼ってある定格銘板をはがす
- ●携帯電話と本機以外の機器がBluetooth接続されている場合、本機とBluetooth接続を行なうこ とはできません。その場合は、携帯電話と本機以外の機器とのBluetooth接続を切断してください。

# **初期登録設定(1)**

"Bluetooth対応携帯電話"を使用するには、はじめに初期登録(携帯電話の登録)をする必要があり ます。また、音量調整/登録削除/電話の切り替えなどの各設定をすることができます。

- ●下記手順を行なう前にあらかじめ携帯電話側のBluetoothが使用できるよう設定してください。 ※設定方法はお手持ちの携帯電話の取扱説明書をご覧ください。
- ●ハンズフリーの初期登録を行なう際には、誤登録を防ぐために、周囲のBluetooth機器の電源 はお切りください。

**携帯電話を登録する**

使用する携帯電話を本機に登録します。

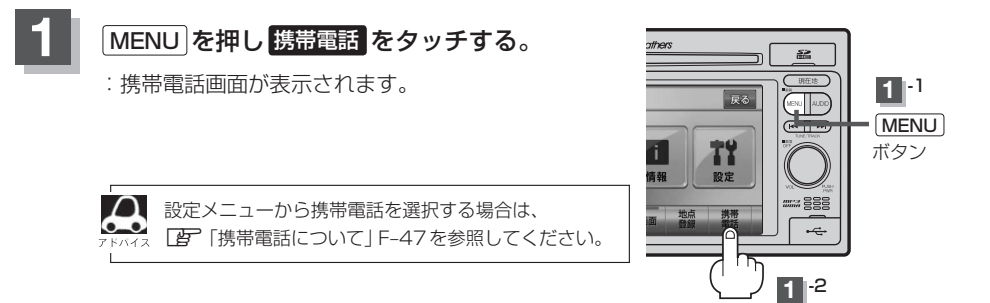

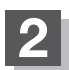

#### ■ おいき ■ 携帯電話機器登録 をタッチする。

:携帯電話会社設定画面が表示されます。

※登録されている携帯電話が2台ある場合 職帯電話機器登録 は選択できません。

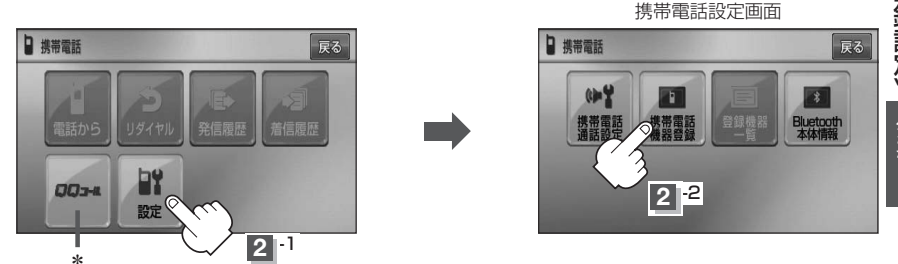

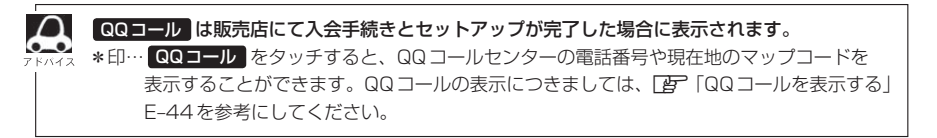

# **初期登録設定(2)**

## **3 登録する携帯の会社名(種類)をタッチする。**

- ※携帯電話の会社名を選択することで、その会社に応じた通話品質向上のための設定が自動 で行なわれます。
- :接続待機中画面が表示されます。
- ※携帯電話側を操作し、ハンズフリーとして登録を行ないます。操作方法は携帯電話の取扱 説明書をご覧ください。

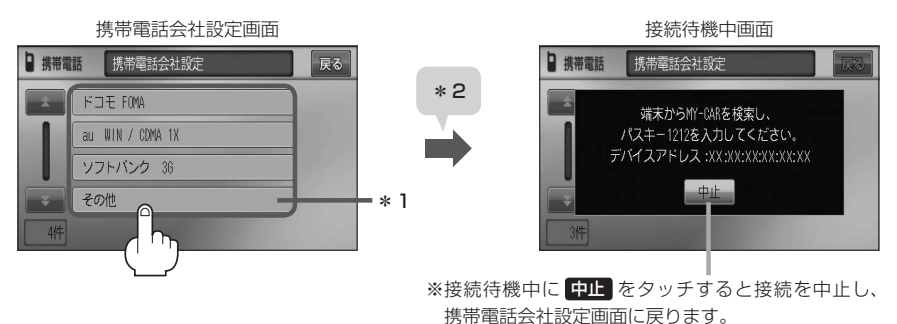

<sup>■</sup> パスキーの入力が不要な場合

登録する携帯電話の仕様によっては、パスキーの入力が不要な場合があります。 (セキュア・シンプル・ペアリング機能)

① 接続待機中画面から右記画面に表示が替 わった場合、携帯電話に表示されている数 字と、本機に表示されている数字が同じで あることを確認し、 はい をタッチする。

:登録が完了します。

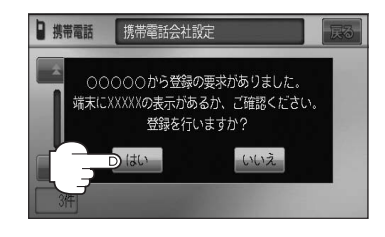

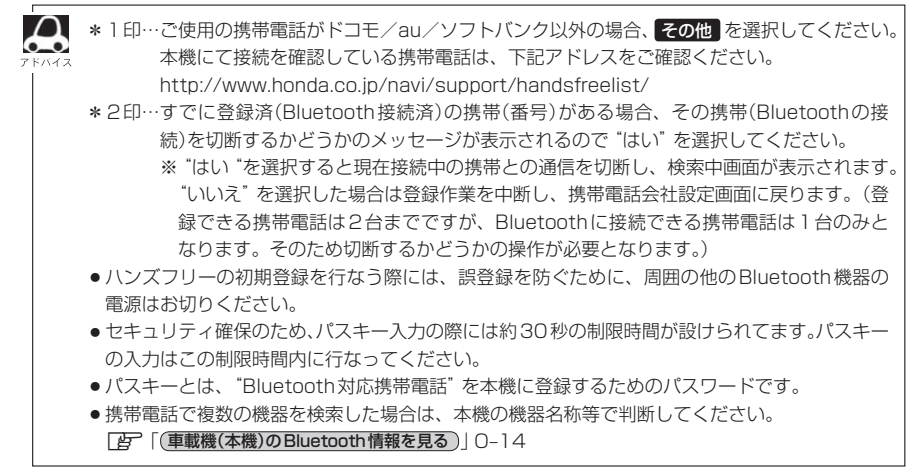

# **4** 設定を終えるには、 戻る をタッチまたは 現在地 を押す。

: 戻る をタッチすると1つ前の画面に戻り、 現在地 を押すと現在地の地図画面に戻ります。

- $\boldsymbol{\mathcal{A}}$ ●携帯電話の詳しい操作方法はお使いの携帯電話の取扱説明書をご覧ください。
	- ●携帯電話の登録は安全上の配慮から車を完全に停止した場合のみ行なうことができます。
	- ●携帯電話が接続されているときには、携帯電話のアイコンが情報バーに表示されます。

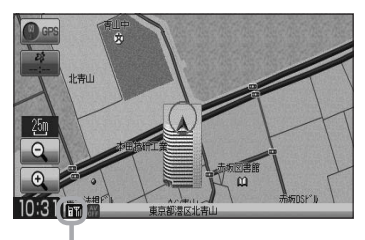

アンテナ3本:電波状態良好 – リンテナ3本:電波状態良好 – 国外:電波は届いてません

 $+441$  $\sqrt{25m}$  $\Theta$  $\Theta$ 10:31 (Fr)

※電波状態(アンテナの本数)は携帯電話の電波状態を 表しますが、携帯電話によっては携帯電話で表示す るアンテナ本数と異なる場合があります。 (良好でも圏外となることがあります。) また、着信中や通話中などに表示される接続機器の 電池残量も携帯電話に表示される残量と異なる場合 があります。

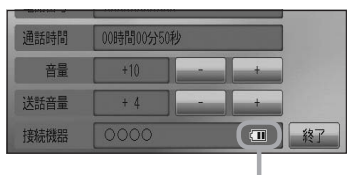

電池残量

# **初期登録設定(3)**

#### **登録した携帯電話の詳細情報を見る/削除する**

本機に登録している携帯電話の詳細情報を確認したり、登録している携帯電話を削除することができ ます。

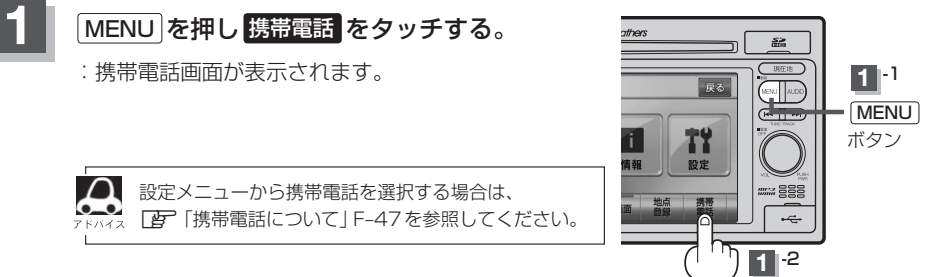

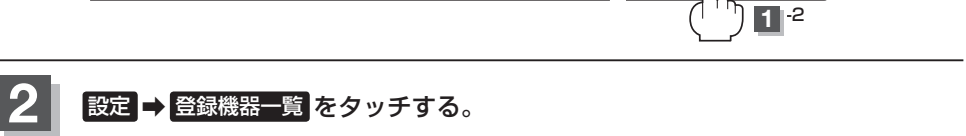

:登録されている携帯電話の一覧が表示されます。

※登録されている携帯電話がない場合 登録機器一覧 は選択できません。

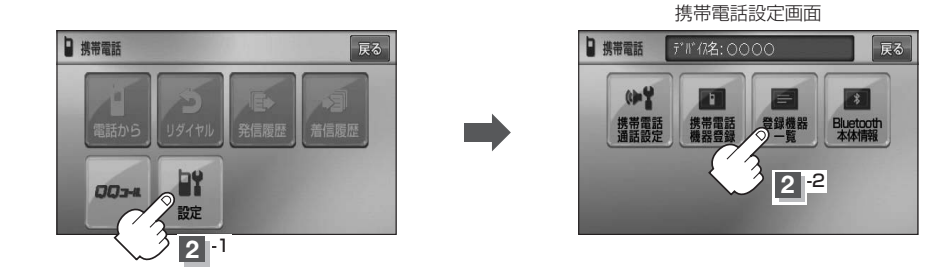

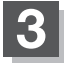

**3** 詳細情報を見るまたは削除する。

① 詳細情報を見たい携帯電話の 詳細 をタッチする。

:詳細情報画面が表示されます。

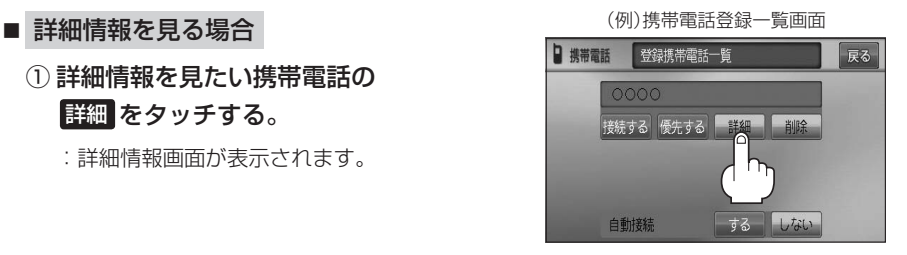

#### VXM-118VS

# どのサービスに対応しているかを 表示します。

対応サービスとは登録した端末が、

登録している携帯電話の詳細情報を確認することができます。

(※パスキーの数字は表示されません。)

(例)詳細情報画面

登録携帯電話詳細

デバイス名 0000 デバイスアドレス 00:15:b7:03:0c:xx 対応サービス ハンズフリー

■ 携帯電話

 $\blacktriangle$ 

 $\overline{\mathbf{x}}$ 

※お手持ちの携帯電話の名称(デバイス名)に絵文字を使用している場合、 本機では"\_"(アンダーバー)で表示されます。

戻る

※本機に表示される名称(デバイス名)は登録時のものとなります。携帯電話側で 名称(デバイス名)を変更しても本機では一度登録した名称が表示されます。 ※自局番号(携帯電話の電話番号)が取得できた場合には、その番号も表示します。 (取得できなかった場合には"ー"(ハイフン)で表示されます。)

#### ■ 削除する場合

(1) 削除したい携帯電話の 削除 をタッチする。 (例)携帯電話登録一覧画面

:削除してもいいかどうかのメッセージが表示 されるのではいをタッチすると携帯電話を 削除し、携帯電話設定画面に戻ります。

2台の登録があり、現在使用中の携帯電話を削除 した場合は、残り1台を接続可能な携帯電話とし て自動で切り替えます。

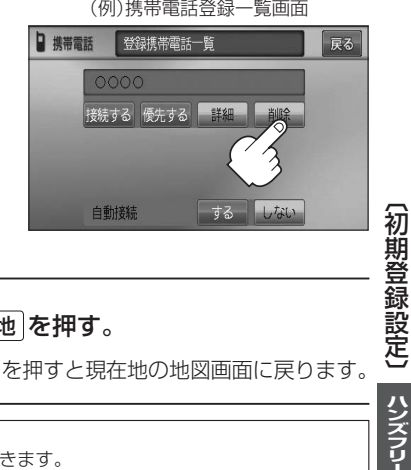

### **4** 設定を終えるには、 戻る をタッチまたは 現在地 を押す。

: 【戻る】をタッチすると1つ前の画面に戻り、「現在地 を押すと現在地の地図画面に戻ります。

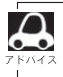

安全上の配慮から車を完全に停止した場合のみ操作することができます。

# **初期登録設定(4)**

### **携帯電話を切り替える**

#### 接続可能な携帯電話を切り替えます。

※Bluetooth接続できる携帯電話機は1台です。

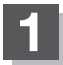

### **1** MENU を押し 携帯電話 をタッチする。

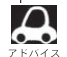

設定メニューから携帯電話を選択する場合は、 z「携帯電話について」F–47を参照してください。

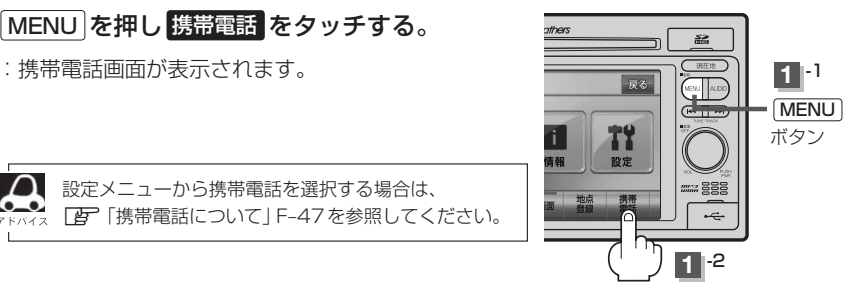

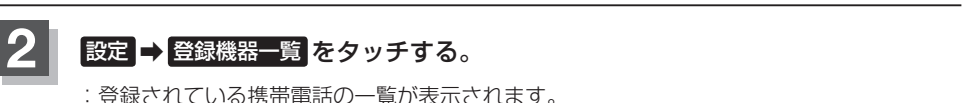

※登録されている携帯電話がない場合 登録機器一覧 は選択できません。

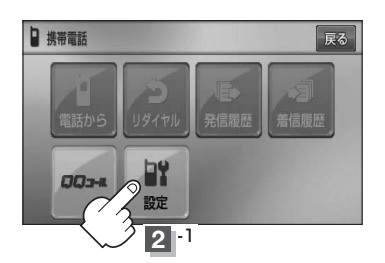

携帯電話設定画面

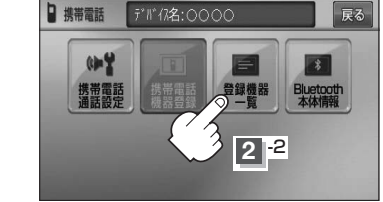

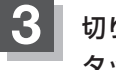

**3** 切り替えたい携帯電話の 接続する を タッチする。

> :メッセージを表示しBluetooth接続する携帯電 話が切り替わります。

接続する携帯電話がない場合も切り替えはできますが、 接続相手の携帯がいないのでアイコンは表示されません。

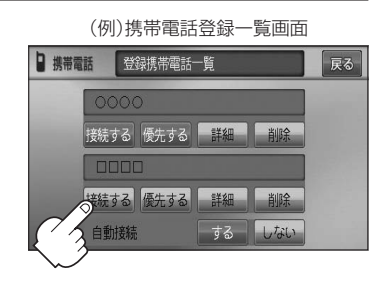

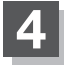

### **4** 設定を終えるには、 戻る をタッチまたは 現在地 を押す。

: 戻る をタッチすると1つ前の画面に戻り、 現在地 を押すと現在地の地図画面に戻ります。

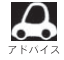

●携帯電話を切り替えた際、接続されるまでに時間がかかる場合があります。

● 安全上の配慮から車を完全に停止した場合のみ操作することができます。

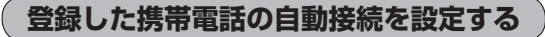

#### 携帯電話を登録している場合、ナビゲーション起動時に本機と携帯電話を自動で接続するかどうかの 設定をすることができます。

※初期設定は"する"に設定されています。

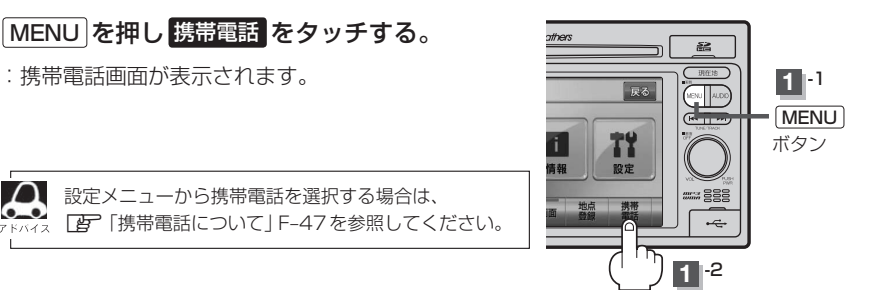

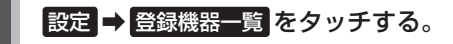

:登録されている携帯電話の一覧が表示されます。

※登録されている携帯電話がない場合 登録機器一覧 は選択できません。

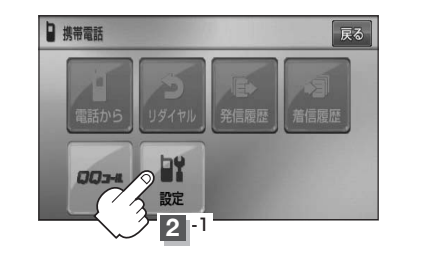

携帯電話設定画面 日 携帯電話 デ #" イス名: OOOO 戻る  $0 - 2$  $\vert \cdot \rangle$ 登録機器 携帯電話<br>通話設定 Bluetoot  $\sqrt[3]{21^2}$ 

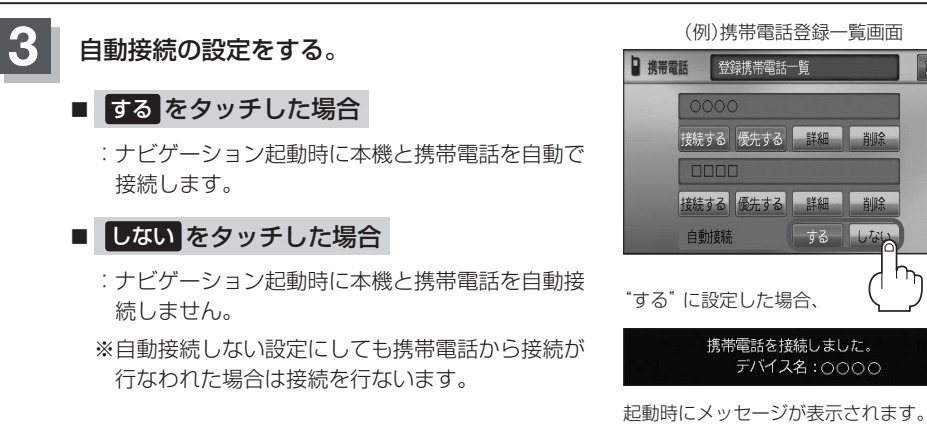

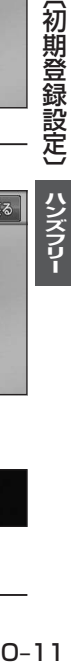

戻る

# **初期登録設定(5)**

### **4** 設定を終えるには、 戻る をタッチまたは 現在地 を押す。

: 戻る をタッチすると1つ前の画面に戻り、 現在地 を押すと現在地の地図画面に戻ります。

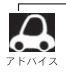

- ●自動接続をする設定にしても携帯電話が接続できない状況(端末の電源が入っていない、端末の
- Bluetooth接続をOFFにしているなど)の場合は接続できません。
- 安全上の配慮から車を完全に停止した場合のみ操作することができます。

#### **登録した携帯電話の優先接続の設定をする**

登録機器が2台ある場合、ナビゲーション起動時にどちらの機器を優先的に接続するか設定すること ができます。

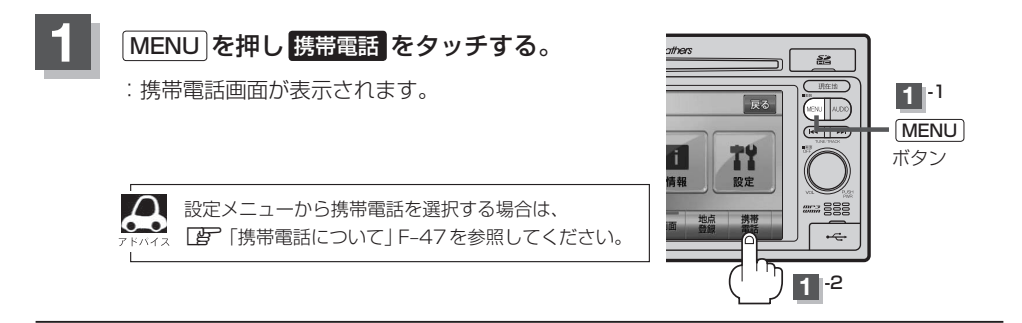

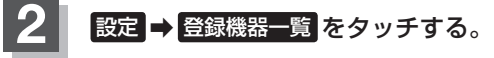

:登録されている携帯電話の一覧が表示されます。 ※登録されている携帯電話がない場合 登録機器一覧 は選択できません。

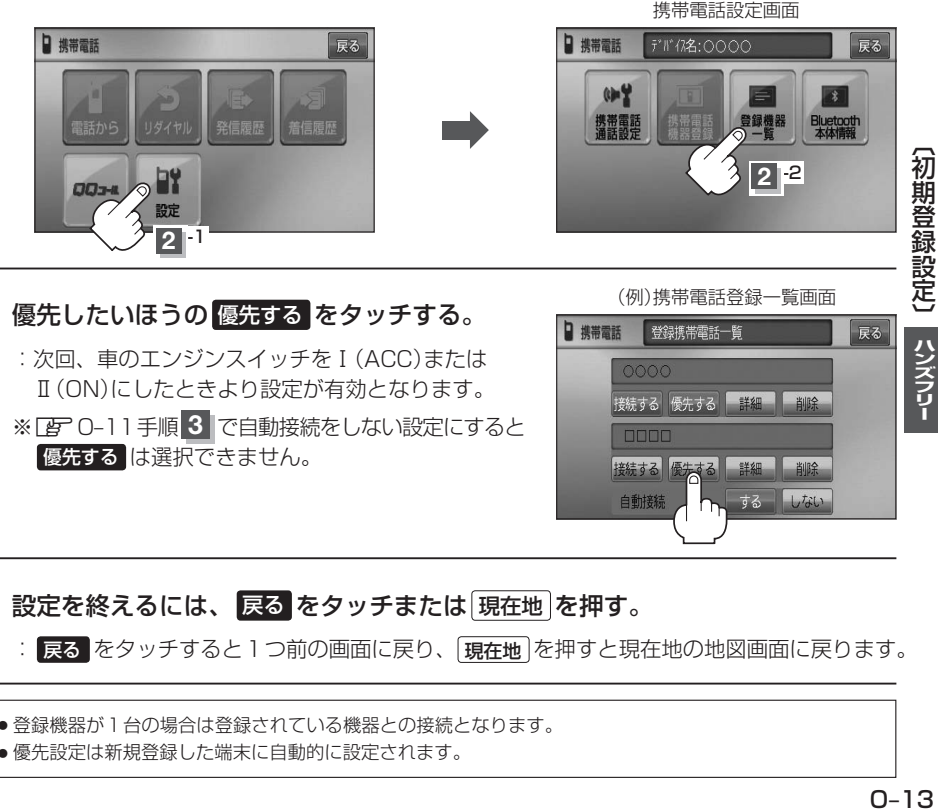

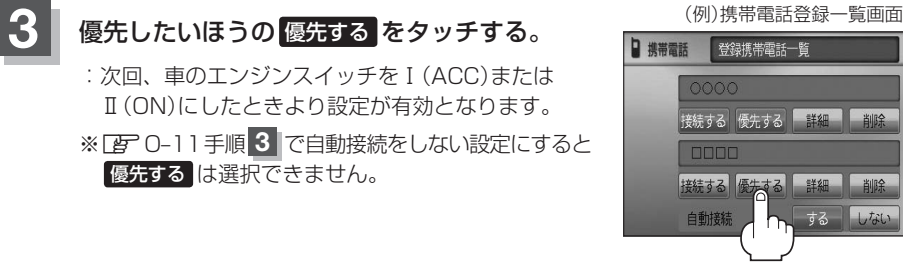

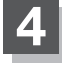

 $\bigcap$ 

**4** 設定を終えるには、 戻る をタッチまたは 現在地 を押す。

: 戻る をタッチすると1つ前の画面に戻り、 現在地 を押すと現在地の地図画面に戻ります。

●登録機器が1台の場合は登録されている機器との接続となります。

● 優先設定は新規登録した端末に自動的に設定されます。

戻る

# **初期登録設定(6)**

### **車載機(本機)のBluetooth情報を見る**

携帯電話に登録した車載機(本機)の情報を削除してしまったときなど、車載機(本機)のBluetooth情 報を見たいときに使用します。

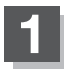

# **1** MENU を押し 携帯電話 をタッチする。

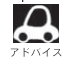

設定メニューから携帯電話を選択する場合は、 z「携帯電話について」F–47を参照してください。

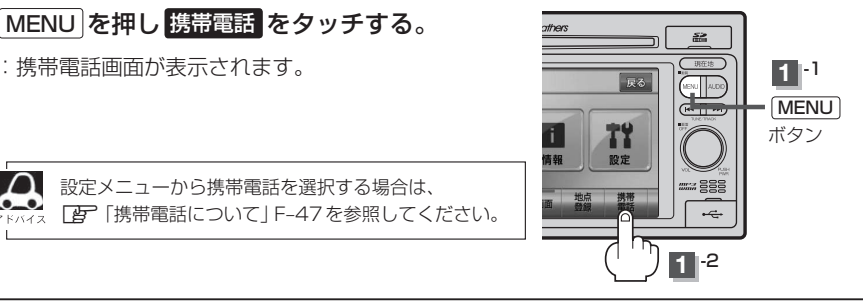

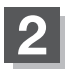

2 | 設定 → Bluetooth本体情報 をタッチする。

:Bluetooth本体情報画面が表示されます。

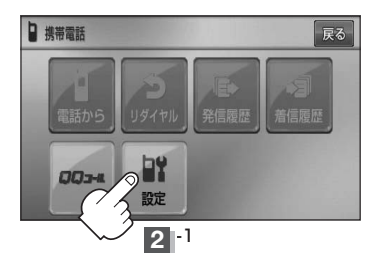

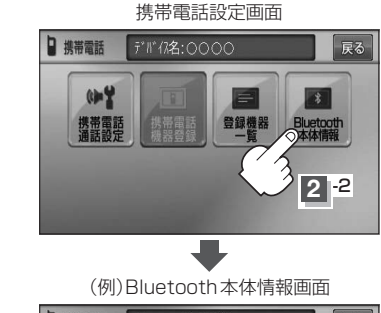

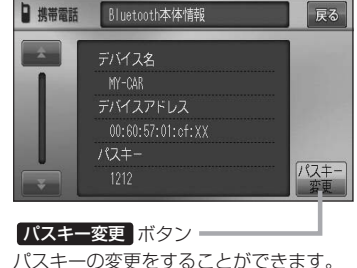

z「 パスキーを変更する 」O–18

# 8 設定を終えるには、 戻る をタッチまたは 現在地 を押す。

: 戻る をタッチすると1つ前の画面に戻り、 現在地 を押すと現在地の地図画面に戻ります。

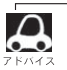

安全上の配慮から車を完全に停止した場合のみ操作することができます。

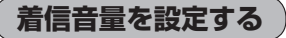

着信音の大きさを調整します。

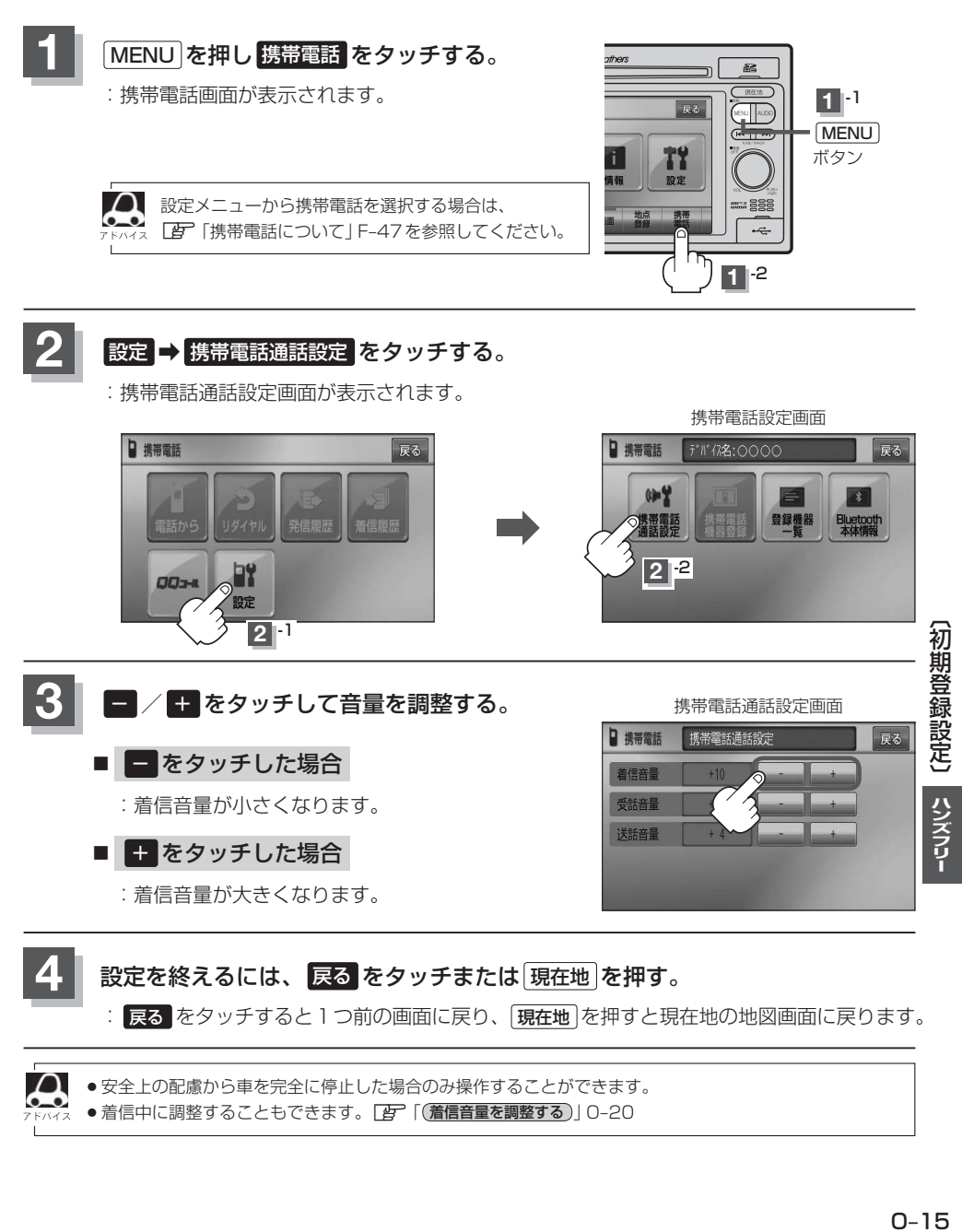

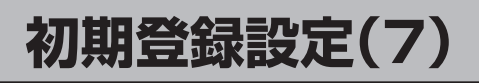

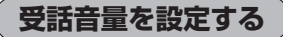

通話先相手の声の大きさを調整します。

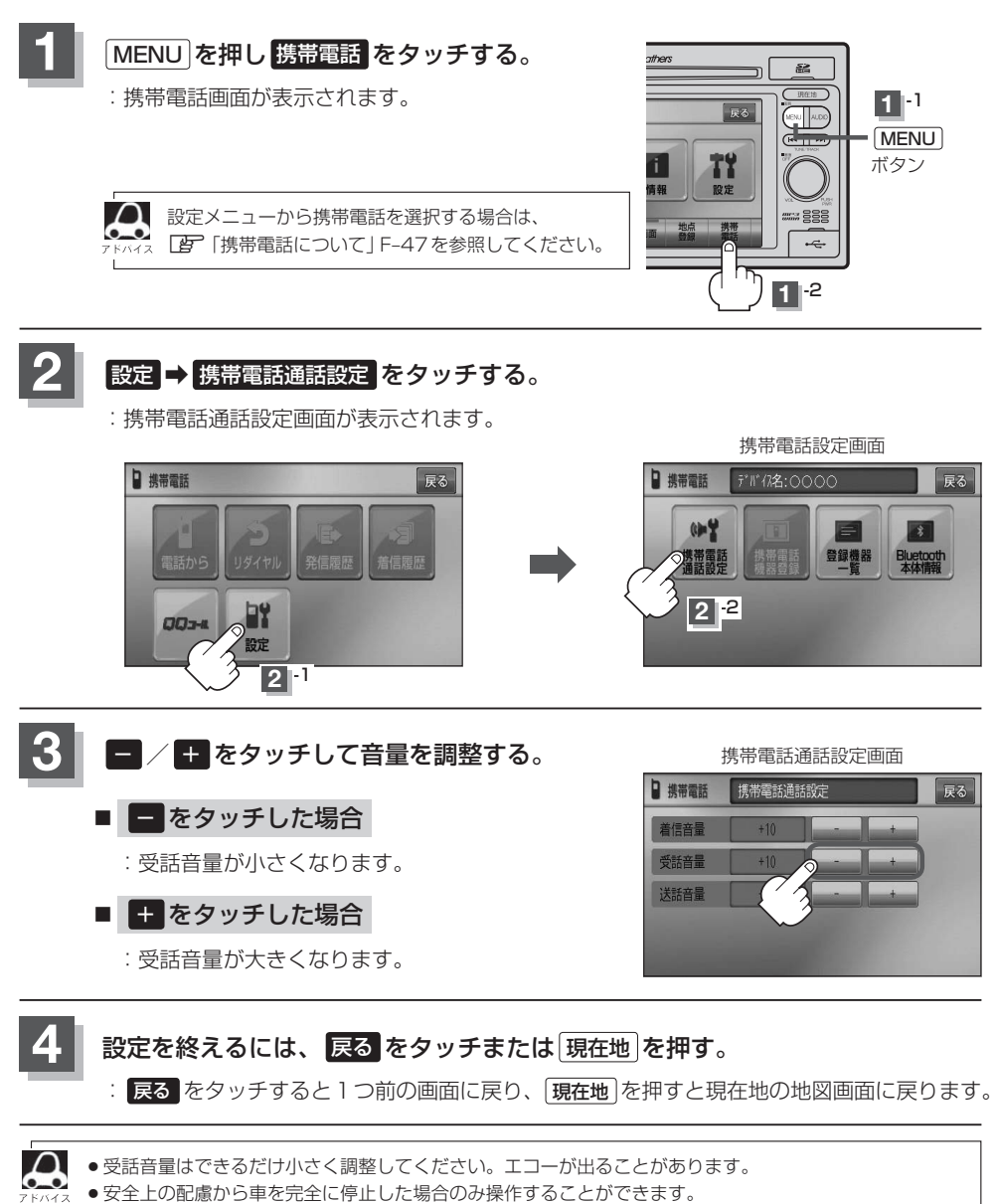

● 通話中に調整することもできます。

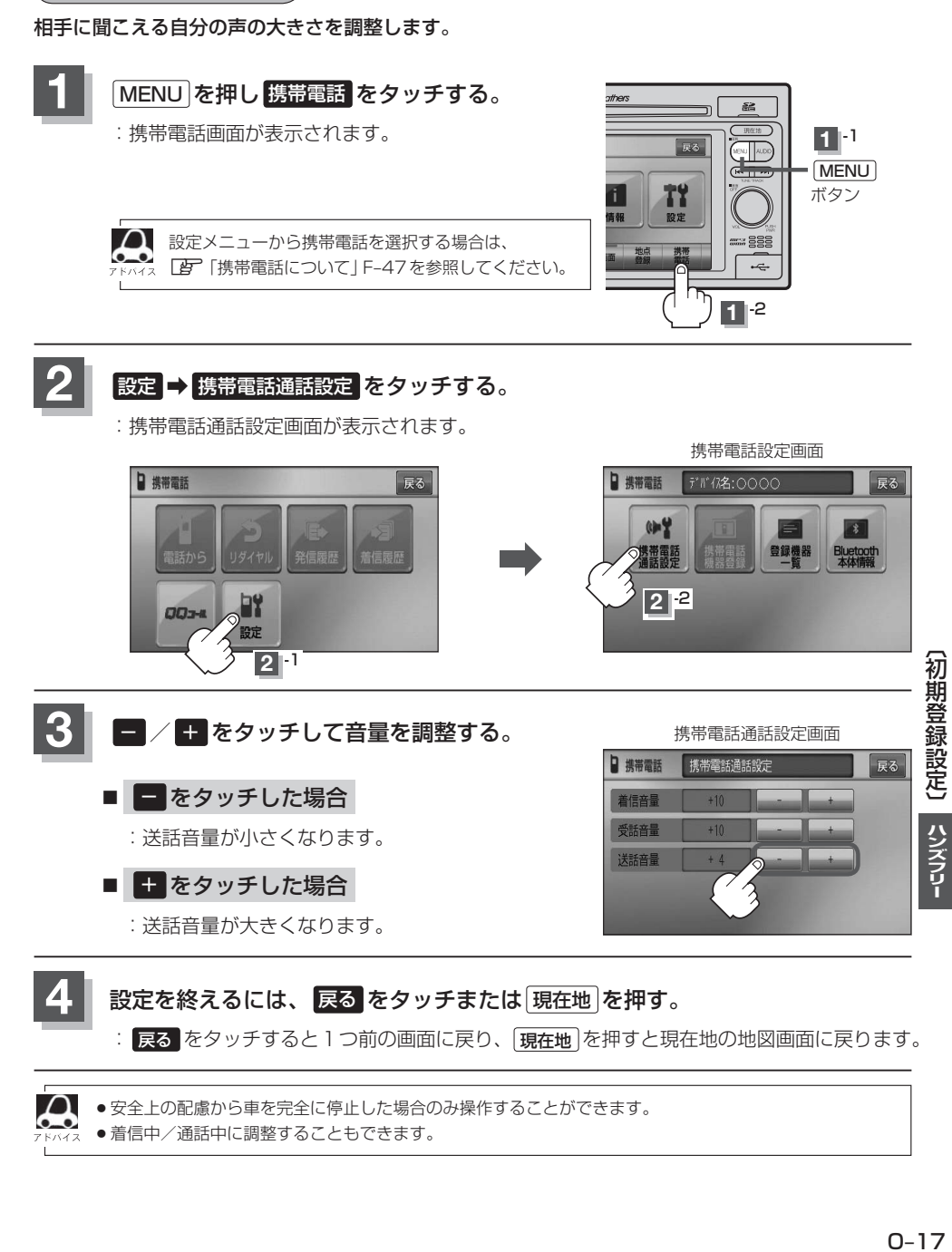

: 戻る をタッチすると1つ前の画面に戻り、 現在地 を押すと現在地の地図画面に戻ります。

● 安全上の配慮から車を完全に停止した場合のみ操作することができます。

●着信中/通話中に調整することもできます。

**送話音量を設定する**

# **初期登録設定(8)**

# **パスキーを変更する**

パスキーとは、Bluetooth対応携帯電話を本機に登録するときに使用するパスワードです。 (z「 携帯電話を登録する 」O–5手順 **3** 参照)お互いのパスワードが一致して初めて通信(接続)可能 となります。そのパスキーを変更したい場合は、下記手順にしたがって操作してください。

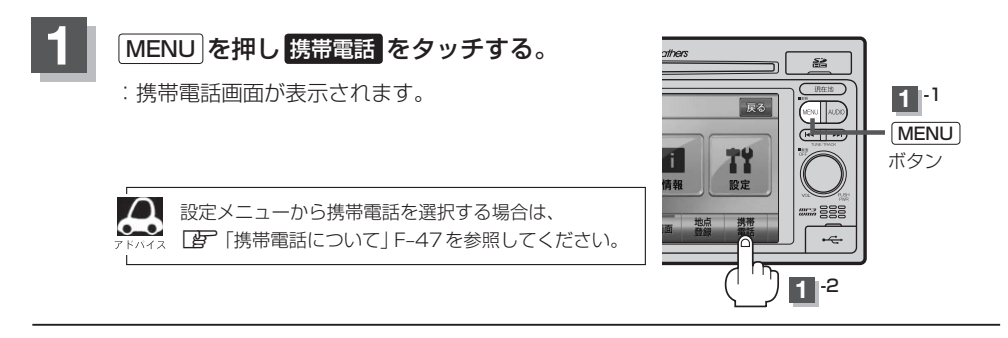

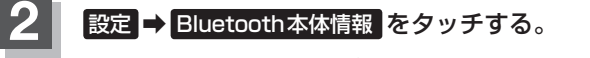

:Bluetooth本体情報画面が表示されます。

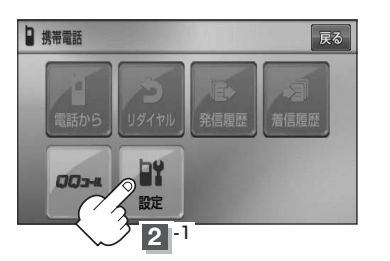

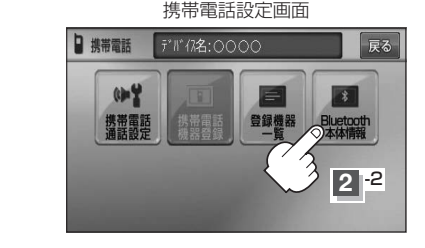

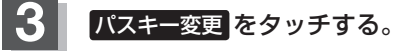

:パスキー変更画面が表示されます。

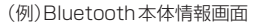

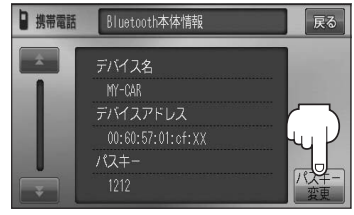

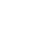

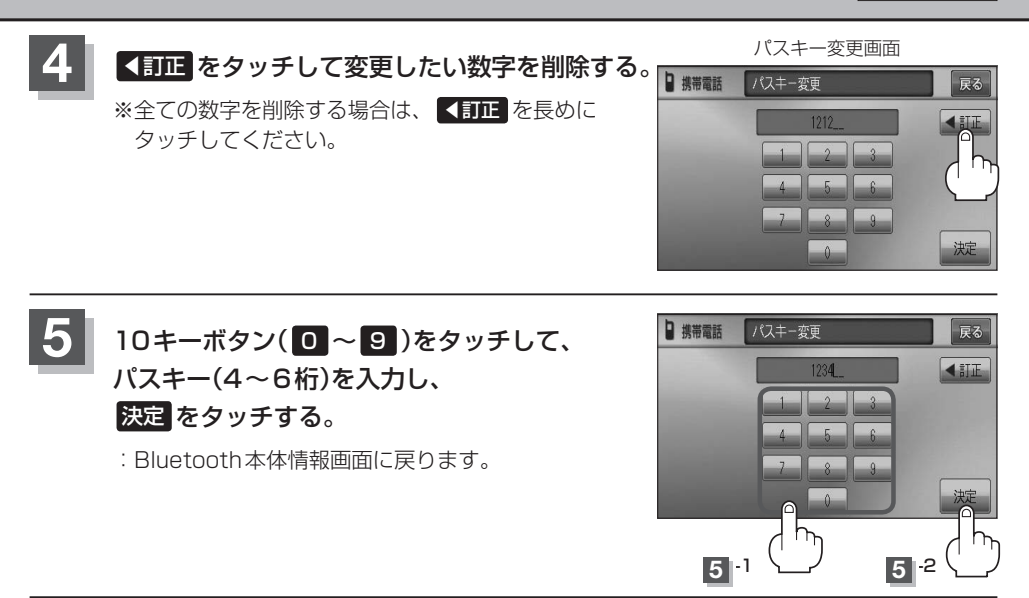

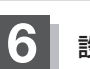

**6 設定を終えるには、 戻る をタッチまたは 現在地 を押す。** 

: 戻る をタッチすると1つ前の画面に戻り、 [現在地]を押すと現在地の地図画面に戻ります。

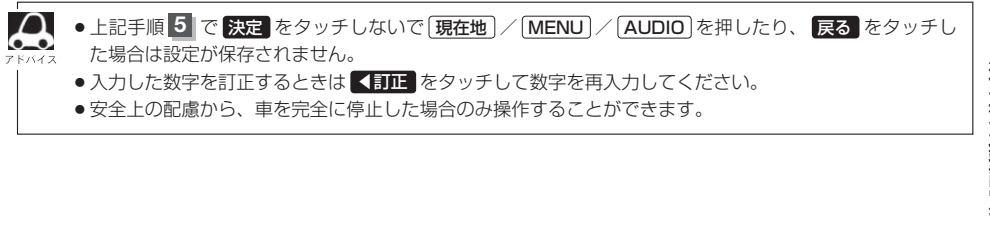

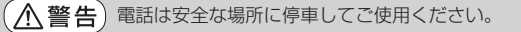

周りの安全を十分に確認して、通話は手短かに終了するようにしてください。

通話中に表示される本機の通話時間表示は、携帯電話側で表示される時間と同じになりません。 (通話時間は目安としてください。)

※通話時間の最大表示は99時間59分59秒です。

(99時間59分59秒を超えても99時間59分59秒のままとなります。)

電話がかかってくると呼び出し音が鳴り、自動的に着信通知画面が表示されます。

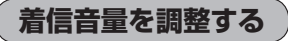

電話がかかってきたときの着信音量を調整することができます。

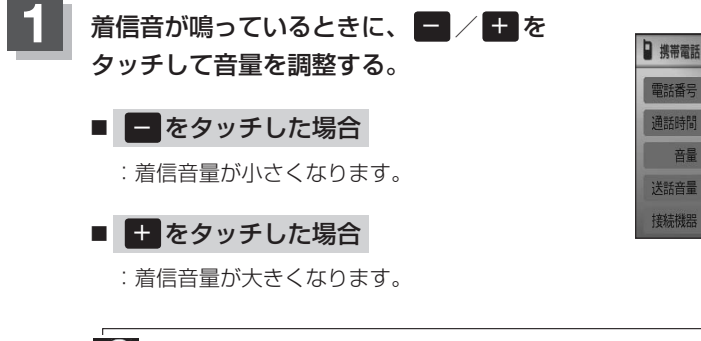

携帯電話通話設定画面からも電話の着信音を調整できます。 ■ ■ 「 (着信音量を設定する)| 0–15

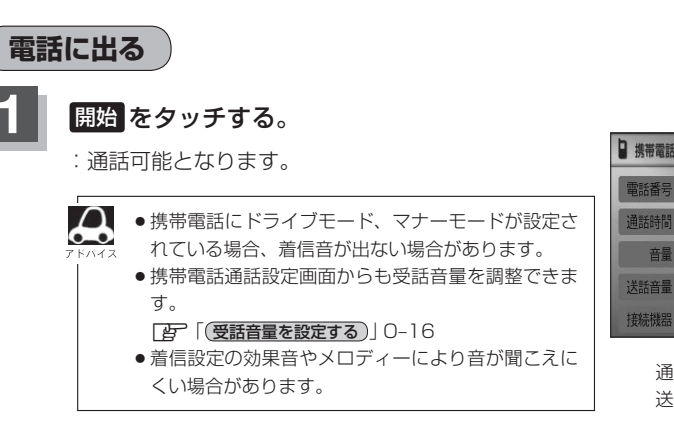

#### 着信中 090XXXXXXXX 00時間00分00秒

 $+10$ 

音量

(例)着信通知画面

(例)着信通知画面

 $\blacksquare$ 終了

着信中

090XXXXXXX

00時間00分00秒  $+10$ 

 $+4$ 

 $+4$ 送話音量 接続機器  $\overline{1}$ 終了 通話中に■/■ をタッチすると 送話音量が増減します。

|保留

### **保留にする**

走行中などで、すぐに電話に出られないときは保留にすることができます。

### **1** 電話がかかってきたら、 保留 をタッチする。

- :着信保留画面になるとともに電話がつながり、かけ た人に電話に出られないことを音声で案内します。
- $\boldsymbol{\mathcal{L}}$ ●音声で案内しているときも、相手には通話料金がか かります。
	- 保留中に 終了 をタッチすると電話が切れます。
		- ●着信保留を行なうためには、携帯電話側が着信保留 に対応している必要があります。 ※対応していない端末は保留をタッチすると切断さ れます。

(例)着信通知画面

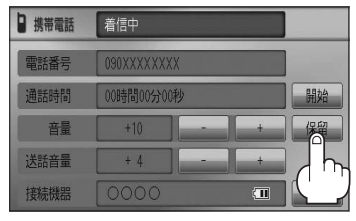

#### ■ 通話できる状態になった場合

#### ① 通話 をタッチする。

:通話可能となります。

(例)着信保留画面

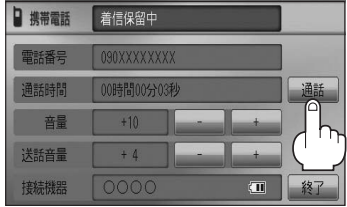

### ② 通話が終わったら 終了 をタッチする。

:電話が切れます。

 $\bullet$ 

通話中にエンジンスイッチを変更した場合、通話は  $\frac{1}{\frac{1}{\frac{1}{\sqrt{3}}}}$ 終了(切断)されます。

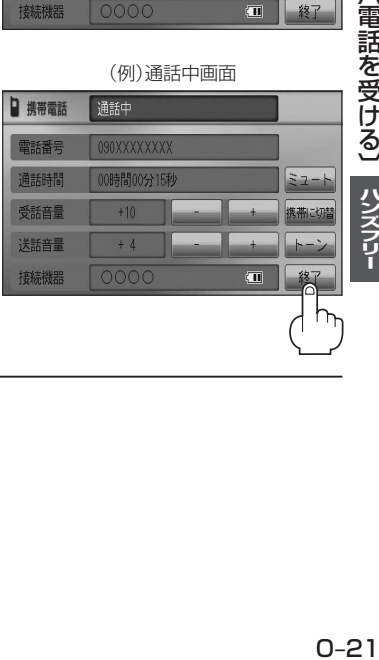

# **電話を受ける(2)**

### **通話を拒否(終了)する**

かかってきた電話に応答しないで切る(拒否する) ことができます。

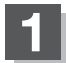

### **1** 着信通知画面で 終了 をタッチする。

:かかってきた相手と電話を接続することなく 電話が切れます。

(例)着信通知画面

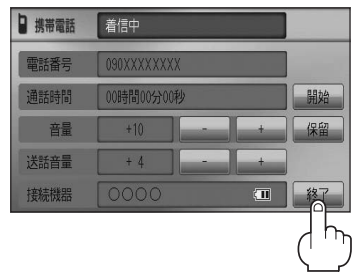

### **通話中に自分の声を相手に聞こえないようにする(ミュート)**

通話中に自分の声を相手に聞こえないようにすることができます。 ※相手の声は聞こえます。

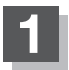

#### **1** 着信通知画面で 開始 をタッチして通話しているときに、 ミュート をタッチする。

:ミュート中画面になり、通話相手に自分の声が聞こえなくなります。 (※電話回線はつながったままの状態です。)

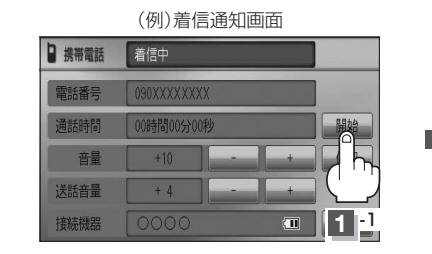

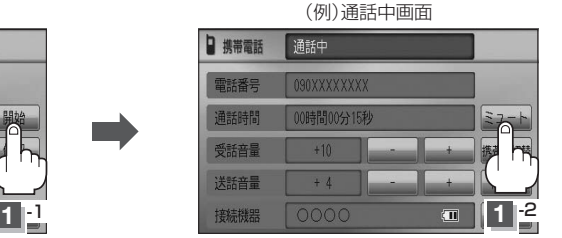

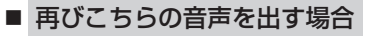

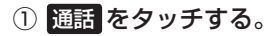

:自分の声が相手に聞こえます。

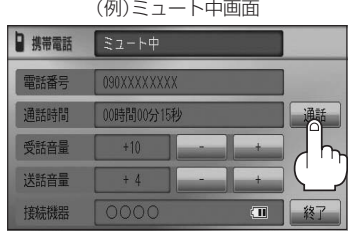

**通話を携帯電話に切り替える**

ハンズフリー通話から携帯電話での通話へ切り替えます。

# **1** 通話中画面で 携帯に切替 をタッチする。

:切り替えるかどうかのメッセージが表示されるので はい を選択すると、 通話を携帯電話に切り替えます。

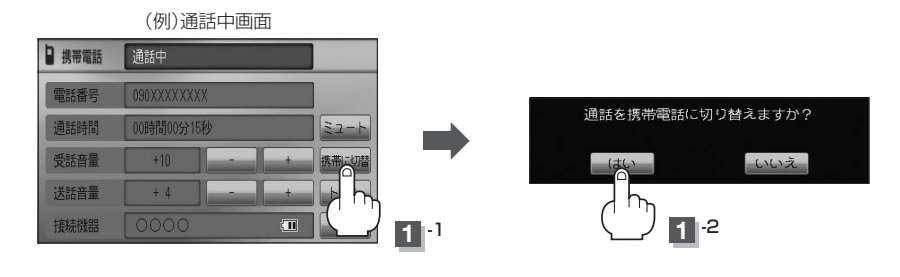

#### ■ 通話を本機に戻す場合

#### ① 通話中画面で ナビに切替 をタッチする。

:ハンズフリー通話に切り替えるかどうかのメッセージが表示されるので はい を選択 すると、通話をハンズフリー通話(本機)に切り替えます。

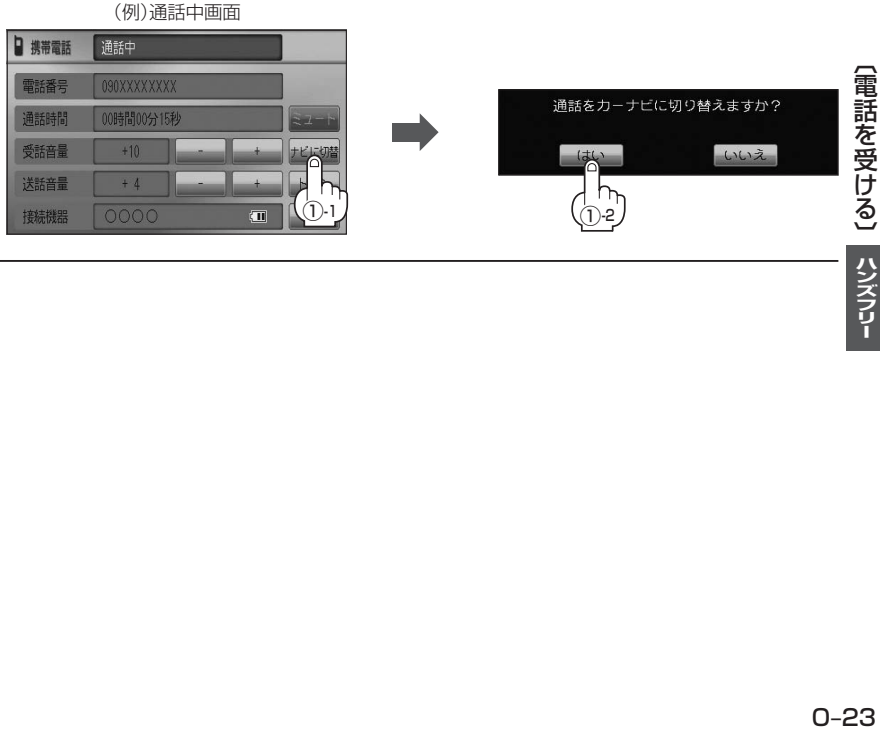

# **電話を受ける(3)**

# **トーン入力する**

トーンを使って、留守番電話の遠隔操作やチケット予約などのサービス等で利用することができます。

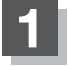

#### **1** 通話中画面で トーン をタッチする。

:トーン入力画面が表示されます。

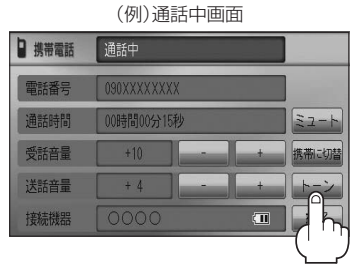

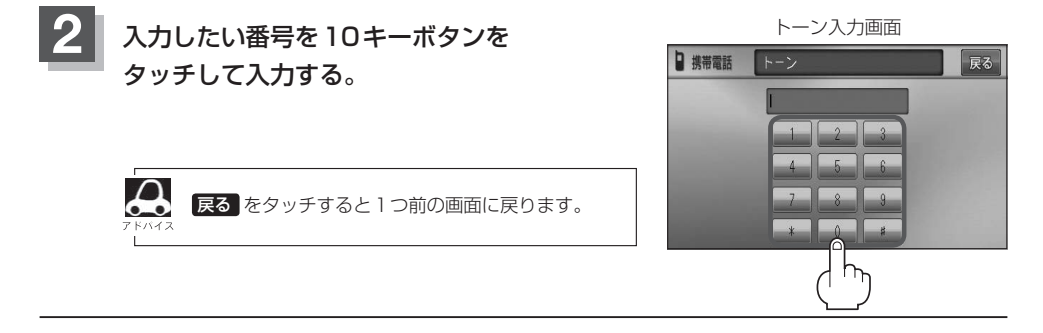

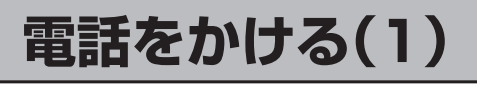

(八警告) 電話は安全な場所に停車してご使用ください。

通話中に表示される本機の通話時間表示は、携帯電話側で表示される時間と同じになりません。 (通話時間は目安としてください。)

※通話時間の最大表示は99時間59分59秒です。(99時間59分59秒を超えても99時間59分59秒のままとなります。)

いろいろな方法(電話番号/リダイヤル/履歴/施設の詳細\*/登録地点詳細\*)で電話をかけることができます。 \*印…lg C-5、E-38、F-29

**電話番号から**

電話番号を入力して電話をかけます。

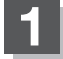

**1** MENU を押す。

:トップMENU画面が表示されます。

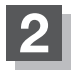

# **携帯電話 → 電話から をタッチする。**

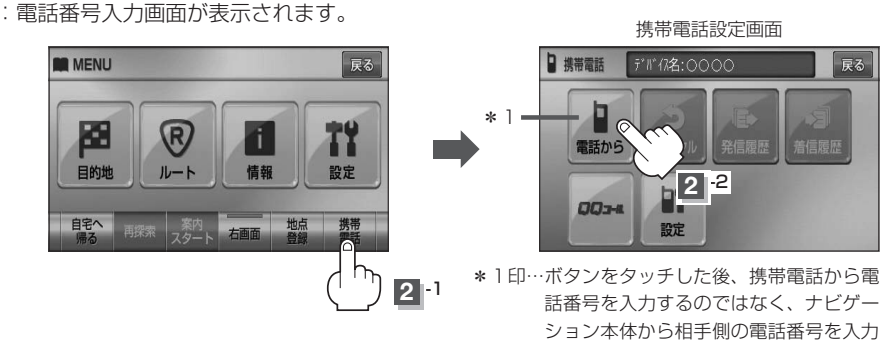

してください。「AP 下記手順 3

# **3** 相手先の電話番号を入力し、 発信 をタッチする。

- :入力先(相手先)に電話をかけます。
- ※36桁まで入力でき、22桁まで表示します。入力した番号が23桁以上の場合、発信して もいいかどうかの確認メッセージが表示されるので はい / いいえ を選択してください。
- ※携帯電話によっては、入力した桁数が多い場合、発信できないことがあります。この場合 携帯電話側の仕様をご確認ください。

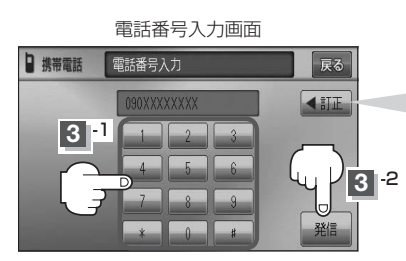

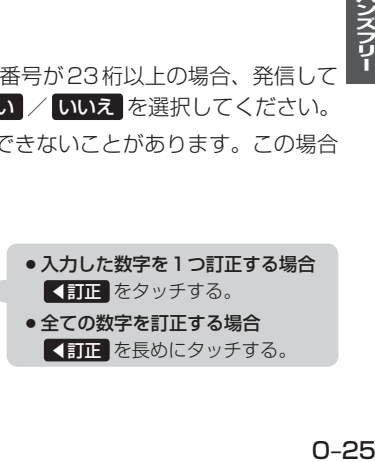

【電話を受ける】/【電話をかける】

ハンズフリー

# **電話をかける(2)**

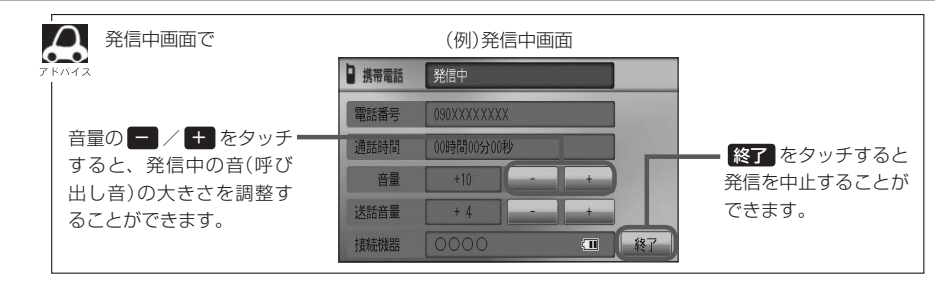

# **4. 通話が終わったら 終了 をタッチする。**

:電話が切れます。

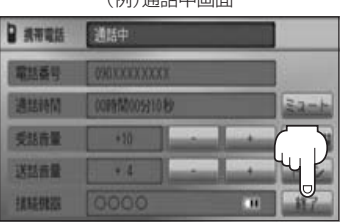

 $(B)$ 

 $\boldsymbol{\mathcal{A}}$ ●接続中の携帯電話の種類によっては、発信中と通話中の状態が携帯電話側と同じにならない場合がありま す。

〔例:本機は発信中で相手はまだ応答していない(電話に出てない)が、本機の画面では通話中となります〕

- ●接続する携帯によっては、通話終了時に本機画面がしばらく切り替わらない場合があります。
- ●車を完全に停止した場合のみ 電話から を選択(FBT 0-25手順 2 )することができます。

 $\bullet$ 通話を携帯電話に切り替えたり、本機に切り替えたりする操作方法は、「APC-23を参考に操作してくだ さい。

# **リダイヤルから**

最後にかけた電話番号に電話をかけなおすときは数字を入力しなくても簡単にかけることができます。

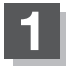

#### **1** MENU を押す。

:トップMENU画面が表示されます。

# **2 | 携帯電話 → リダイヤル をタッチする。**

:リダイヤル発信するかどうかのメッセージが表示されるので はい を選択してください。

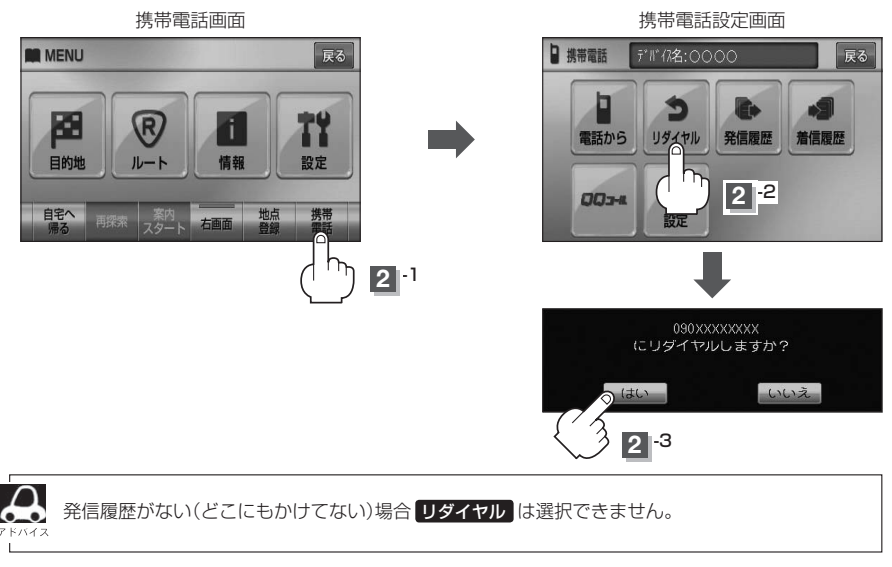

# **電話をかける(3)**

### **履歴から**

ナビゲーション接続状態での発信や着信の履歴を利用して電話をかけることができます。

### **1** MENU を押す。

:トップMENU画面が表示されます。

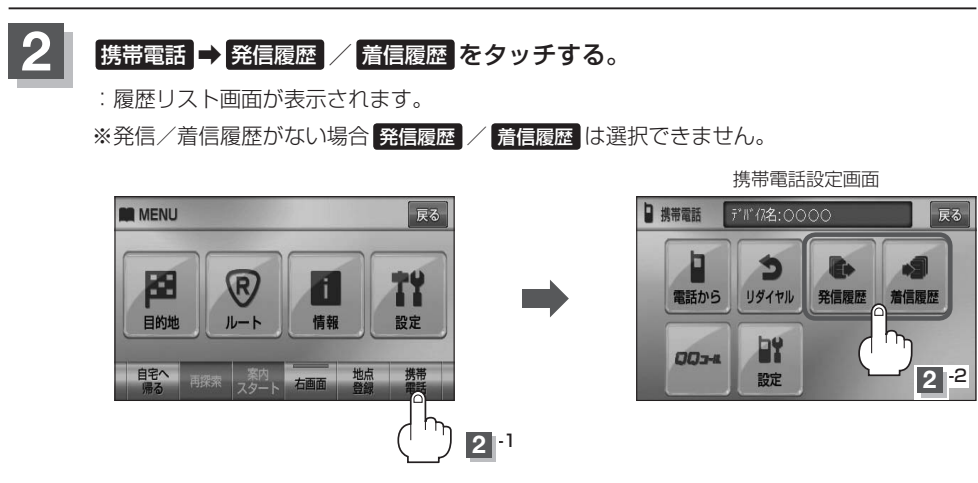

■ 発信履歴からかける場合

電話をかけるとかけた相手の電話番号が発信履歴に自動的に登録されます。 登録された電話番号を利用して電話をかけることができます。

① リストの中からかけたい相手の番号をタッチする。

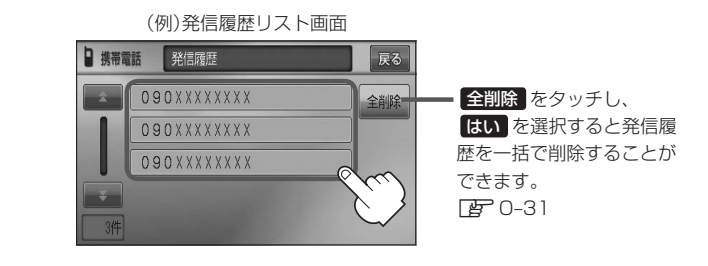

●本機に発信履歴がない場合 発信履歴 は選択できません。

- リストに表示される履歴は最新の10件分です。
	- ●施設の詳細、登録地点詳細画面から電話をかけた場合も履歴番号がリストに表示されます。 (施設名/地点名は表示されません。)
	- ●携帯電話本体を操作して発信を行なった場合には、本機の発信履歴には保存されません。

#### ② 発信 をタッチする。

:電話するかどうかのメッセージが表示されるので はい をタッチすると 選択した発信履歴(相手先)の番号に電話をかけます。

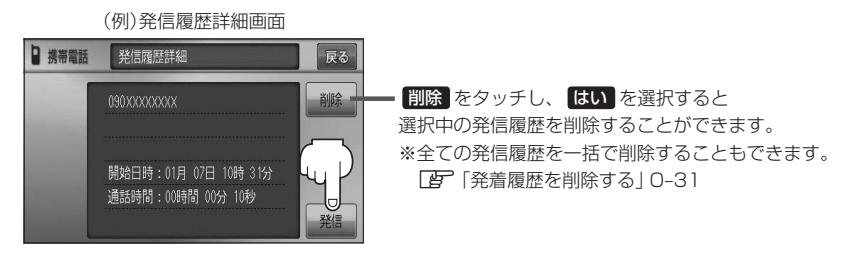

※発信中画面(「APO-26のアドバイス参照)を表示し、相手につながると通話中画面 (zO–26の手順 **4** 参照)になります。

#### ■ 着信履歴からかける場合

電話がかかってくると、かかってきた相手の電話番号が着信履歴に自動的に登録されます。 登録された電話番号を利用して電話をかけることができます。

ご使用中の携帯電話の機種によっては着信番号が表示されないで非通知と表示される場合 もあります。

#### ① リストの中からかけたい相手の番号を選択する。

:着信履歴詳細画面が表示されます。

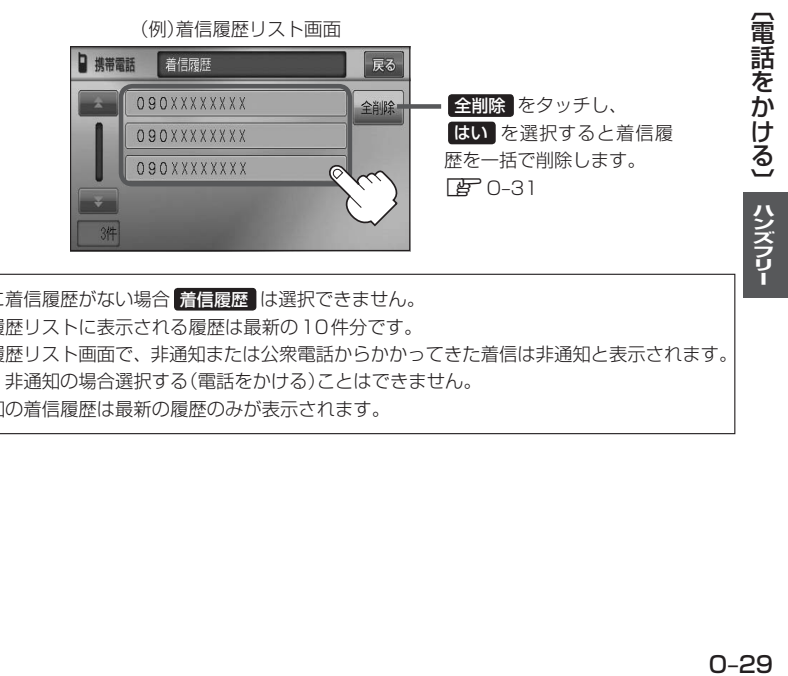

- ●本機に着信履歴がない場合 着信履歴 は選択できません。
	- ●着信履歴リストに表示される履歴は最新の10件分です。
		- ●着信履歴リスト画面で、非通知または公衆電話からかかってきた着信は非通知と表示されます。 また、非通知の場合選択する(電話をかける)ことはできません。
		- 非通知の着信履歴は最新の履歴のみが表示されます。

# **電話をかける(4)**

#### ② 発信 をタッチする。

:電話するかどうかのメッセージが表示されるので はい をタッチすると 選択した着信履歴(相手先)の番号に電話をかけます。

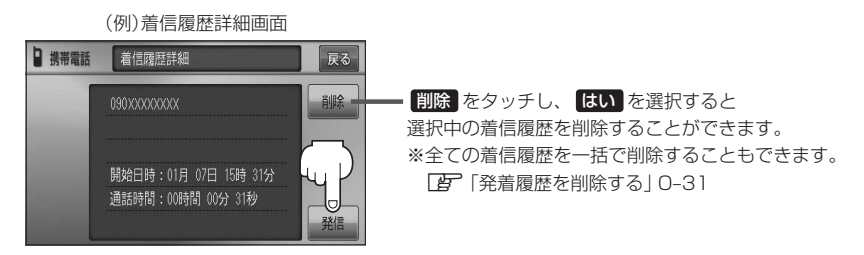

※発信中画面(「ATO-26のアドバイス参照)を表示し、相手につながると通話中画面(下記) になります。

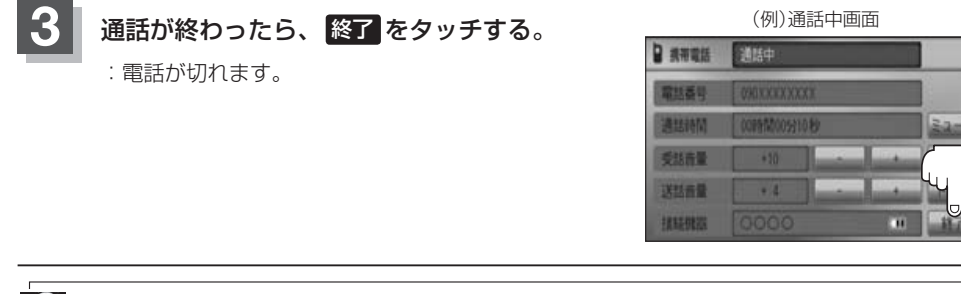

 $\boldsymbol{\omega}$ ●同じ相手への発信履歴や、同じ相手からの着信履歴は、それぞれ最新の履歴のみが表示されます。

- 非通知と表示されている履歴に電話をかけることはできません。
- 戻る をタッチすると1つ前の画面に戻ります。

#### 発信履歴、着信履歴を一括で削除することができます。

### **1** MENU を押す。

:トップMENU画面が表示されます。

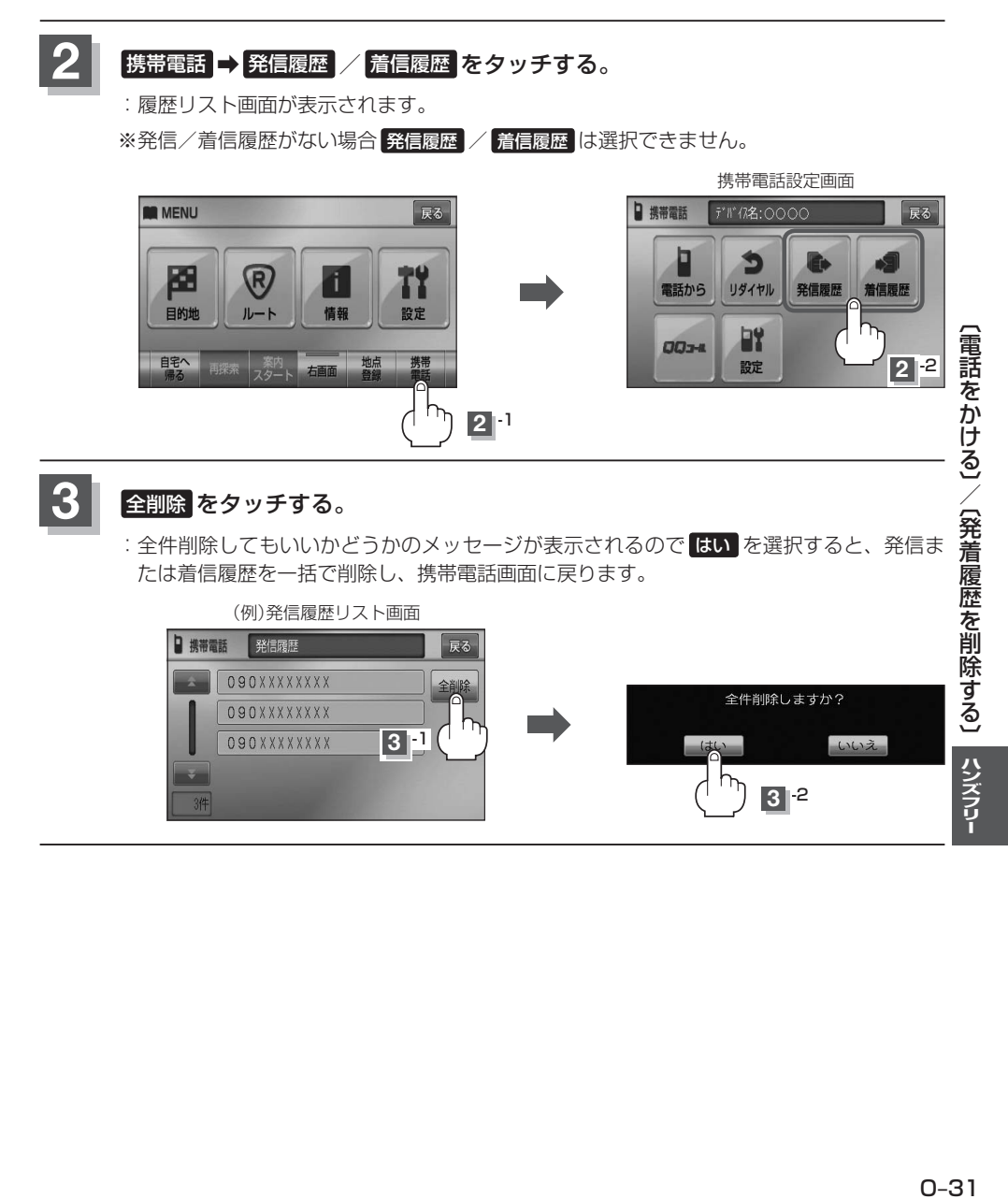

# **通話中に地図画面を表示する**

"Bluetooth対応携帯電話"を使用して通話しているときでも地図画面を見たり、目的地設定などが できます。

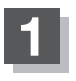

### **1** 通話中に 現在地 を押す。

:ナビゲーション(地図)画面が表示されます。

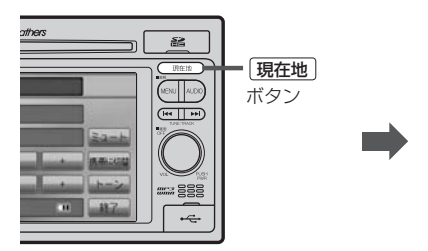

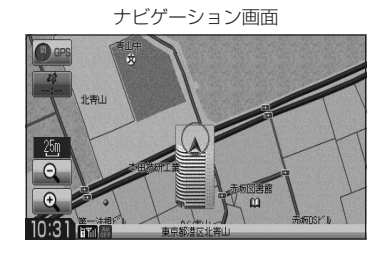

■ 再び通話中画面にする場合

① MENU を押し、 携帯電話 をタッチする。

:通話中画面に戻ります。

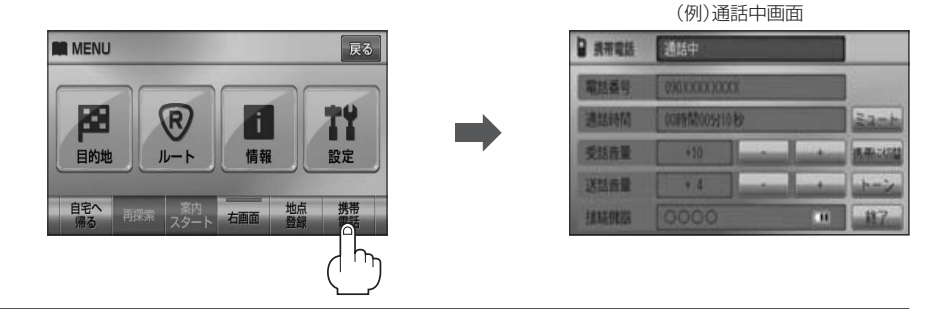

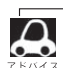

●ハンズフリー音声出力中は、右(前)スピーカーよりナビゲーションの音声案内、左(前)スピーカーより通 話の音声出力となります。

● 通話中は、オーディオの音量調整は無効となります。